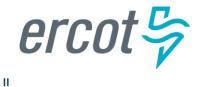

# Managing INRs as a TSP/DSP in RIOO Interconnection Services

Version 12.31.21

# ERCOT RIOO Interconnection Services Release Notes

#### December, 2021

ERCOT has released the latest version of Resource Integration and Ongoing Operations - Interconnection Services (RIOO - IS).

The RIOO - IS online app enables an Interconnecting Entity (IE) or Resource Entity (RE) to create and manage requests that propose new generation resources to interconnect to the Texas power grid at new or existing sites. Transmission/Distribution Service Providers (TSPs) can view the Interconnection Requests (INRs) as well as review documents in support of the INRs and record/update project milestone dates as they occur.

For TSPs, ERCOT starts their RIOO – IS TSP user account using their email address from their Market Participant Identity Management (MPIM) profile as their RIOO - IS user name. Each TSP must request that their USA add the GINR\_M\_Operator role to the MPIM profile and then respond to the email to set their account password and enroll their smart phone in a multifactor authentication (MFA) app that validates login requests.

The <u>ERCOT RIOO Interconnection Services TSP Sign-Up Reference</u> that takes the TSP through finishing the account sign up is available from the Resource Integration page of the ERCOT website (ercot.com > Services > Registration and Qualification > Resource Integration).

## About this Guide

This guide provides information to assist TSPs with performing tasks in RIOO - IS, such as viewing the INRs submitted by IEs/REs for new generation resource interconnection projects, reviewing drafts of required documents, and adding change requests to start various studies as well as recording specific milestone dates.

# **Supporting Documentation**

RIOO Services documentation available from the *Resource Integration* page of the ercot.com website:

- IE Sign Up Guide for RIOO Services
- RE Sign Up Guide for RIOO Services
- TSP/DSP Sign Up Guide for RIOO Services
- Managing Your RIOO Services User Account

- Creating an INR for a Generation Resource Under 10MW
- Creating an INR for a Generation Resource Over 10MW
- Managing Your INR as an IE/RE
- Managing INRs as a TSP/DSP

## **Table of Contents**

| Accessing RIOO - IS and Managing Your TSP Account                                                                                                    | 1                                                                    |
|----------------------------------------------------------------------------------------------------|----------------------------------------------------------------------|
| Logging into Your Account                                                                                                    | 1                                                                    |
| Logging Out of Your Account                                                                                                    | 2                                                                    |
| Understanding the RIOO-IS TSP Dashboard                                                                                                    | 3                                                                    |
| Working with the INR List                                                                                                    | 3                                                                    |
| Viewing an INR                                                                                                    | 6                                                                    |
| Viewing TSP Milestones                                                                                                    | 7                                                                    |
| Viewing Project Contacts (IEs Only)                                                                                                    | 8                                                                    |
| Working with INR Attachments                                                                                                    | 9                                                                    |
| Locating Specific Attachments Using the Search Attachments Pane                                                                                                    | 10                                                                   |
| Reviewing Draft Documents                                                                                                    | 23                                                                   |
| Viewing TSP Milestones                                                                                                    | 25                                                                   |
| Working with Change Requests for an INR                                                                                                    | 26                                                                   |
| Viewing INR Change Requests Boo                                                                                                    | kmark not defined                                                    |
|                                                                                                    | killark not denned.                                                  |
| Adding INR Change RequestsError! Boo                                                                                                    |                                                                      |
|                                                                                                    | kmark not defined.                                                   |
| Adding INR Change Requests Error! Boo                                                                                                    | kmark not defined.<br>27                                             |
| Adding INR Change RequestsError! Boo<br>Working with the FIS Studies Scope                                                                                                    | 27<br>27                                                             |
| Adding INR Change RequestsError! Boo<br>Working with the FIS Studies Scope<br>Uploading the FIS Study Scope Draft for Review                                                                                                    | 27<br>27<br>27<br>27<br>29                                           |
| Adding INR Change RequestsError! Boo<br>Working with the FIS Studies Scope<br>Uploading the FIS Study Scope Draft for Review<br>Uploading the FIS Study Scope Final Results                                                                                                    | 27<br>27<br>27<br>29<br>31                                           |
| Adding INR Change RequestsError! Boo<br>Working with the FIS Studies Scope<br>Uploading the FIS Study Scope Draft for Review<br>Uploading the FIS Study Scope Final Results<br>Adding an FIS Study Start Date                                                                                                    | 27<br>27<br>27<br>29<br>31<br>33                                     |
| Adding INR Change RequestsError! Boo<br>Working with the FIS Studies Scope<br>Uploading the FIS Study Scope Draft for Review<br>Uploading the FIS Study Scope Final Results<br>Adding an FIS Study Start Date<br>Requesting FIS Studies                                                                                                    | 27<br>27<br>27<br>29<br>31<br>33<br>35                               |
| Adding INR Change RequestsError! Boo<br>Working with the FIS Studies Scope<br>Uploading the FIS Study Scope Draft for Review<br>Uploading the FIS Study Scope Final Results<br>Adding an FIS Study Start Date<br>Requesting FIS Studies<br>Working with the Financial Commitment Date                                                                                                    | 27<br>27<br>27<br>29<br>31<br>33<br>35<br>35                         |
| Adding INR Change RequestsError! Boo<br>Working with the FIS Studies Scope<br>Uploading the FIS Study Scope Draft for Review<br>Uploading the FIS Study Scope Final Results<br>Adding an FIS Study Start Date<br>Requesting FIS Studies<br>Working with the Financial Commitment Date<br>Recording the Financial Commitment Date                                                                                                    | 27<br>27<br>27<br>29<br>31<br>33<br>35<br>35<br>37                   |
| Adding INR Change RequestsError! Boo<br>Working with the FIS Studies Scope<br>Uploading the FIS Study Scope Draft for Review<br>Uploading the FIS Study Scope Final Results<br>Adding an FIS Study Start Date<br>Requesting FIS Studies<br>Working with the Financial Commitment Date<br>Recording the Financial Commitment Date<br>Updating the Financial Commitment Date                                                                                             | 27<br>27<br>27<br>29<br>31<br>33<br>35<br>35<br>35<br>37<br>39       |
| Adding INR Change RequestsError! Boo<br>Working with the FIS Studies Scope<br>Uploading the FIS Study Scope Draft for Review<br>Uploading the FIS Study Scope Final Results<br>Adding an FIS Study Start Date<br>Requesting FIS Studies<br>Working with the Financial Commitment Date<br>Recording the Financial Commitment Date<br>Updating the Financial Commitment Date<br>Adding the Financial Commitment Date<br>Adding the Interconnection Agreement Information | 27<br>27<br>27<br>29<br>31<br>33<br>35<br>35<br>35<br>37<br>39<br>39 |

| Updating the Notice to Proceed Date                                                                                                    |
|----------------------------------------------------------------------------------------------------|
| Appendix A. Managing Your TSP User Account       51         Changing Your User Login Name       53         Resetting Your Forgotten Password       53 |
| Changing Your User Login Name                                                                                                    |
| Resetting Your Forgotten Password                                                                                                    |
|                                                                                                    |
| Appendix B. Changing Your Multifactor Authentication Method                                                                                           |
|                                                                                                    |
| Changing to Auth0 Guardian MFA57                                                                                                    |
| Changing to Google Authenticator MFA63                                                                                                    |
| Changing to the Less Secure SMS Text Message App for Non-Smartphones                                                                                  |
| Index73                                                                                                    |

# **Accessing RIOO - IS**

Accessing RIOO – IS involves logging into your TSP account with the login credentials and the multifactor authentication (MFA) method you signed up with (such as Auth0 Guardian or Google Authenticator).

The **GINR\_M\_Operator** role must be in your MPIM profile. Refer to the *TSP Sign-Up Reference* (on the ercot.com website).

To change the MFA app associated with your account, you must submit a help ticket to the ERCOT help desk to have ERCOT Product Support reset your account and send you an email with instructions. Refer to *Changing to Google Authenticator MFA* on page 56.

## Logging into Your Account

After launching the RIOO-IS app from the ERCOT website, log into your TSP user account and verify your login attempt.

#### Access the RIOO Interconnection Services App

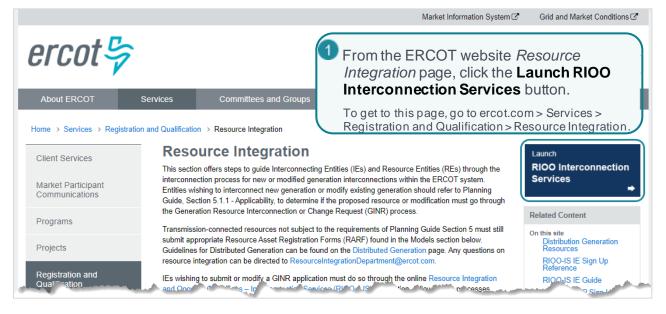

#### Log Into Your Account

| ercot 😽                       |                                               |
|-------------------------------|-----------------------------------------------|
| Interconnection Services      |                                               |
| Log In Sign Up                |                                               |
| yours@example.com             | Type in your email address for the user name. |
| your password                 | 2 Type in password you set this account.      |
| Don't remember your password? |                                               |
|                               | k LOG IN >.                                   |
|                               |                                               |

If you cannot log in after 10 tries, the YOUR ACCOUNT HAS BEEN BLOCKED AFTER MULTIPLE CONSECUTIVE LOGIN ATTEMPTS message displays. Open a Help Desk ticket that tells them you are blocked by your MFA and that Operations should unblock your ID.)

#### Verify Your Login On Your Smart Phone

For Guardian Auth0: Locate the Guardian Auth0 message, swipe right, and tap Allow.

**For Google Authenticator:** Open Authenticator to view the code, type the 6 numbers of your new code into the ERCOT verification code page, and click the continue arrow.

**For SMS Authentication:** Open the new message, type the 6 numbers of your new code into the ERCOT verification code page, and click the continue arrow.

## Logging Out of Your Account

You should log out of your account when you are finished performing tasks.

Hello My Account 💄 Log Out 🕞 1 On the title ba

On the right side of the **Interconnection Serices** title bar, click **Log Out**.

# Understanding the RIOO-IS TSP Dashboard

After you have finished signing up and logged in to RIOO-IS, your *Interconnection Request List* tab displays with the INR List of the appropriate submitted INRs as well as the tab to view the *TSP Key Milestones* information.

While working on a RIOO-IS page, you can click the ercot logo in the upper left to return to the main Interconnection Requests List page.

## Working with the INR List

The left side of the INR List displays the resource details provided in the INR by the IE/RE.

| Home<br>Interconnection | Interconnectio           | n Request List | Attachment List      |                  |                   |          |                       |                  |
|-------------------------|--------------------------|----------------|----------------------|------------------|-------------------|----------|-----------------------|------------------|
| INR INR List            |                          |                |                      |                  |                   |          |                       |                  |
| how 10 ~ ent            | <b>ries</b> 🗌 Show Opera | ational INR's  | Show Cancelled INR's |                  |                   |          |                       |                  |
| Action                  | TSP                      | INR<br>Number  | Project Name         | Application Type | Tech<br>Type<br>≑ | MW<br>\$ | POI                   | Projected<br>COD |
| View -                  | TSP1                     | 23INR1120      | BIG WIND 3           | DGR - SM         | wт                | 9        | 79th & Lamb           | 11-21-2023       |
| View -                  | TSP2                     | 23INR1230      | SOLAR2               | DGR - SM         | PV                | 7        | 1130 Hwy 71           | 12-30-2023       |
| View -                  | TSP3                     | 22INR0910      | SOLAR FARM 2         | DGR - SM         | PV                | 8.5      | Route 4               | 09-10-2023       |
| View -                  | TSP4                     | 23INR0223      | EVEREADY             | DGR-SM           | BS                | 6        | 32 Cameron Rd         | 02-23-2023       |
| View -                  | TSP5                     | 23INR1220      | BIG WOLF             | DGR - LG         | ST                | 70       | Forest Rd 6           | 12-20-2023       |
| View -                  | TSP6                     | 24INR0203      | BLUEBONNET           | DGR - LG         | от                | 33       | RR 6689 and NW<br>Hwy | 02-03-2024       |
| View -                  | TSP7                     | 24INR0523      | WIND HAVEN           | TGR - SM         | FC                | 9.95     | Buffalo Field         | 05-23-2023       |
| View -                  | TSP8                     | 23INR1123      | SUNNYSIDE            | TGR - SM         | PV                | 9        | 647 Sun Chase         | 11-23-2023       |
| View -                  | TSP9                     | 24INR0623      | RIVERSIDE            | TGR - LG         | ST                | 70       | 7864 River Rd         | 06-23-2024       |
| View -                  | TSP10                    | 24INR1213      | ASBP                 | TGR - LG         | от                | 34       | Great Neck Bend       | 12-23-2024       |

The right side of the INR List displays the dates for the key milestones in the project.

|        |                   |                           |                    | Hello                    | <b>)</b> ,         |        | My Accoun | t 🚢   Log (         | Dut 🕩 : |
|--------|-------------------|---------------------------|--------------------|--------------------------|--------------------|--------|-----------|---------------------|---------|
|        |                   |                           |                    |                          |                    |        |           |                     |         |
| _      |                   |                           |                    |                          |                    |        |           |                     |         |
| •<br>2 |                   |                           |                    |                          |                    |        |           | Reset               | AII     |
|        |                   |                           |                    | Search:                  | Enter term to      | o find | Сору      | CSV Exc             | el      |
| l      | Projected<br>Sync | Projected<br>Energization | FIS Study<br>Scope | Stability<br>Study Start | SSR<br>Study Start |        |           | Financia<br>Commite | ment    |
|        | \$                |                           | •                  | . +                      | ÷                  | •      |           |                     | +       |
|        |                   |                           |                    |                          |                    |        |           |                     |         |
|        |                   |                           |                    |                          |                    |        |           |                     |         |
|        |                   |                           |                    |                          |                    |        |           |                     |         |
|        |                   |                           |                    |                          |                    |        |           |                     |         |
|        |                   |                           |                    |                          |                    |        |           |                     |         |
|        |                   |                           |                    |                          |                    |        |           |                     |         |
|        |                   |                           |                    |                          |                    |        |           |                     |         |
|        |                   |                           |                    |                          |                    |        |           |                     |         |
| ,      |                   |                           |                    |                          |                    |        |           |                     |         |
|        |                   |                           |                    |                          |                    |        |           |                     |         |
|        |                   |                           |                    | Fi                       | rst Previous       | 1 2    | 3 4 5     | 6 Next              | Last    |

#### Adjusting the INR Records Displayed

| INR List                      |    |   |         |  |  |
|-------------------------------|----|---|---------|--|--|
| Show                          | 10 | ~ | entries |  |  |
| Showing 1 to 10 of 11 entries |    |   |         |  |  |

You can adjust the number of records that display in this list by changing the number of entries to show on each page of the list. Note that the more records you show, the more time it takes to display each page. Choosing **All** will cause a significant slow down.

|                               | ist |   |         |                        |                      |  |  |
|-------------------------------|-----|---|---------|------------------------|----------------------|--|--|
| Show                          | 10  | ~ | entries | Show Operational INR's | Show Cancelled INR's |  |  |
| Showing 1 to 10 of 11 entries |     |   |         |                        |                      |  |  |

You can also adjust the number of records displayed by clicking either the **Show Operational** or **Show Canceled INRs** checkbox.

| Hello, TSP Electric Texas  | My Account 🐣   Log Out 🕩 |
|----------------------------|--------------------------|
|                            |                          |
|                            |                          |
|                            | Beset AD                 |
| Search: Enter term to find | Copy CSV Excel           |

From the right side of the page, you can search for specific INRs using an INR Number or Project Name, or filter the list for subsets of INRs using the TSP name or the technology type.

| Hello, TSP Electric Texas  | My Account 🚢   Log Out 🕩 |
|----------------------------|--------------------------|
|                            |                          |
|                            |                          |
|                            | Beset All                |
| Search: Enter term to find | CSV Excel                |

To examine and work with the data displayed for the INRs in your list view, you can convert your view to an Excel spreadsheet or dump the contents into a comma separated values (CSV) file that you can view.

| Hello, TSP Electric Texas    | My Account 🚨   Log Out 🕩 |
|------------------------------|--------------------------|
|                              |                          |
|                              |                          |
|                              | Breast All               |
| Search: Enter term to find . | Copy                     |

Although you can copy this list, it is not recommended because it may timeout before completing or have unpredicatable results.

| Hello, TSP Electric Texas   | My Account 🚢   Log Out 🕩 |
|-----------------------------|--------------------------|
|                             |                          |
|                             |                          |
|                             | Reset All                |
| Search: Enter term to find. | Copy CSV Excel           |
|                             |                          |

You can click the **Reset All** button to return to the default view of the list.

# Viewing an INR

When you view an INR, the details of the project display in a *Review* page along with the tab for viewing the key milestones for the project.

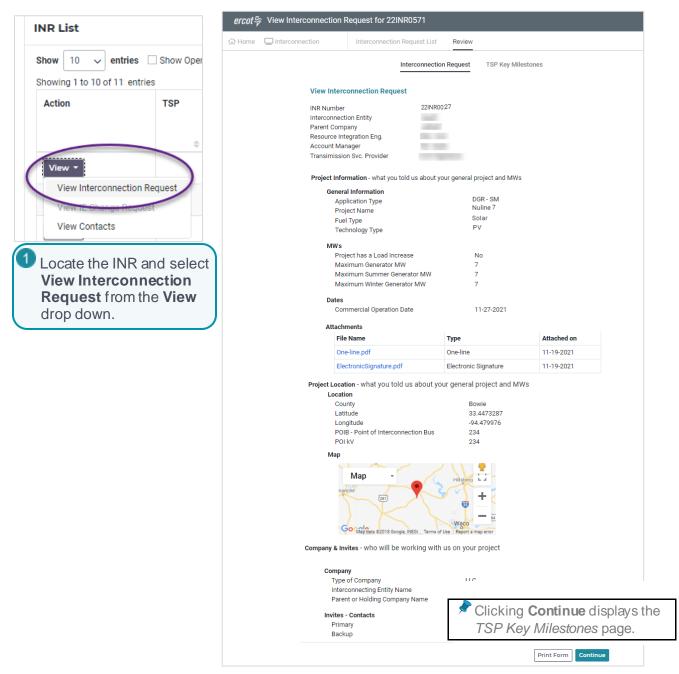

## **Viewing TSP Milestones**

From the top of this INR *Review*, you can click **TSP Key Milestones** to display project dates and when they were achieved (or, from the Interconnection Request List, click **Continue**).

| ercot₽ | Interconnection | Services                                                                                                    |                          | Hello TSP Electric Texas | My Account 💄 🛛 Log Out 🕞 |
|--------|-----------------|----------------------------------------------------------------------------------------------------|--------------------------|--------------------------|--------------------------|
| 습 Home | Interconnection | Interconnection Request List                                                                                                    | Attachment List          |                          |                          |
|        |                 | Interc                                                                                                    | onnection Request List R | leview                   |                          |
|        |                 | Interconnect                                                                                                    | ion Request              | estones                  |                          |
|        | Viev            | w TSP Key Milestones                                                                                                    |                          |                          |                          |
|        |                 | FIS Study Scope Signed and Funde<br>Signed Date<br>Funded Date                                                                   | d                        |                          |                          |
|        |                 | Study Scopes<br>No attachments to display                                                                                        |                          |                          |                          |
|        |                 | FIS Study Start Dates<br>Stability Study Start<br>SSR Start                                                                      |                          |                          |                          |
|        |                 | FIS Studies<br>No attachments to display                                                                                         |                          |                          |                          |
|        |                 | System Impact Study<br>No attachments to display                                                                                 |                          |                          |                          |
|        |                 | Interconnection Agreement Dates<br>Original Date<br>Amended Date<br>Interconnection Agreement Docum<br>No attachments to display | ients                    |                          |                          |
|        |                 | Other Key Milestones<br>Notice to Proceed<br>Financial Commitment                                                                |                          |                          |                          |
|        | Ba              | ack                                                                                                    |                          |                          | Print Form               |

# **Viewing Project Contacts**

REs do not need to invite contacts to work on the project.

IEs invite contacts into the project and the people invited receive an email about the project and can respond to participate. At least one contact must accept the role to back up the primary contact to help with INR decisions. The other contacts can view the INR.

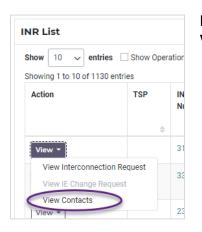

From the **Action** column of the INR List, locate the INR and select the **View Contacts** option from the **View** drop down (to the left).

The contact cards for Backup Contact and other Invited Contacts will display. The date on a contact card shows when they responded to the invitation from the primary contact.

| Primary Contact | Backup Contact                      |
|-----------------|-------------------------------------|
| Full Name:      | Full Name:                          |
| )@gmail.com     | - 11                                |
| P: 7069         | P:                                  |
| Ext:            | Ext:                                |
|                 | *Invited: 10-26-2021 not yet joined |

# **Working with INR Attachments**

The *Attachments List* displays the files that have been uploaded to support INRs (such as the oneline schematic, study results, or permits) as well as electronic signatures for the General Entity Information agreement and invoice payments.

Note that the **Version** column indicates if the attachment is a draft or in the Final version.

| Home Interconr<br>earch Attachments<br>rom Date |              | iterconnection Re   | equest List                      | Attachment |          |                      |                                  |         |            |                     |
|-------------------------------------------------|--------------|---------------------|----------------------------------|------------|----------|----------------------|----------------------------------|---------|------------|---------------------|
|                                                 |              |                     |                                  |            | List     |                      |                                  |         |            |                     |
| rom Date                                        | Close Search | Interconn           | ection Red                       | quest Atta | chments  | •                    |                                  |         |            |                     |
|                                                 |              | Show 10             | $\checkmark$ entries             |            |          |                      |                                  |         |            | Copy CSV Excel      |
| o Date                                          |              | Showing 1 to<br>INR | 10 of 225 entrie<br>Review Start |            | TSP Name | Attachment Type      | Attachment Name                  | Version | Project    | Attached On         |
|                                                 |              |                     | 10-06-2021                       | 10-19-2021 | TSP1     | One-line             | Configuration.PNG                | Final   | BIG WIND 3 | 10-05-2021 17:29:22 |
| hase of Study                                   |              | 22INR0025           | 10-07-2021                       | 10-20-2021 | TSP1     | Electronic Signature | PaymentInvoice_1633536099600.pdf | Final   | BIG WIND 3 | 10-06-2021 11:01:39 |
| ,                                               |              | 22INR0025           | 10-07-2021                       | 10-20-2021 | TSP1     | Electronic Signature | PaymentReceipt_1633536099831.pdf | Final   | BIG WIND 3 | 10-06-2021 11:01:39 |
| ttachment Type                                  |              | 22INR0025           | 10-07-2021                       | 10-20-2021 | TSP1     | SS Study             | SSS.pdf                          | Draft   | BIG WIND 3 | 10-06-2021 11:01:39 |
| auconnent type                                  | *            | 22INR0025           | 10-08-2021                       | 10-21-2021 | TSP1     | RARF                 | rarf.zip                         | Draft   | BIG WIND 3 | 10-07-2021 09:38:49 |
|                                                 |              | 22INR0100           | 10-08-2021                       | 10-21-2021 | TSP6     | One-line             | Site16.PNG                       | Final   | BLUEBONNET | 10-07-2021 09:39:58 |
| R Number                                        |              | 22INR0100           | 10-08-2021                       | 10-21-2021 | TSP6     | Electronic Signature | PaymentInvoice_1635963878909.pdf | Final   | BLUEBONNET | 10-07-2021 09:39:58 |
|                                                 |              | 22INR0100           | 10-08-2021                       | 10-21-2021 | TSP6     | Electronic Signature | PaymentReceipt_1635963878914.pdf | Final   | BLUEBONNET | 10-07-2021 09:39:58 |
| roject Name                                     |              | 22INR0100           | 10-11-2021                       | 10-22-2021 | TSP6     | Location Map         | operation.PNG                    | Final   | BLUEBONNET | 10-08-2021 16:29:27 |
|                                                 |              | 22INR0100           | 10-11-2021                       | 10-22-2021 | TSP6     | Other                | MockAttachment.zip               | Final   | BLUEBONNET | 10-08-2021 16:30:11 |
| echnology Type                                  |              |                     |                                  |            |          |                      |                                  |         |            |                     |
|                                                 | •            |                     |                                  |            |          |                      |                                  |         |            |                     |
| ounty                                           |              |                     |                                  |            |          |                      | First Previous                   | 1 2     | 3 4 5 6    | Next Last           |
| -                                               | •            |                     |                                  |            |          |                      |                                  |         |            |                     |
|                                                 |              |                     |                                  |            |          |                      |                                  |         |            |                     |
| DSP Name                                        |              |                     |                                  |            |          |                      |                                  |         |            |                     |
|                                                 | •            |                     |                                  |            |          |                      |                                  |         |            |                     |
| arent or Holding Comp                           | any          |                     |                                  |            |          |                      |                                  |         |            |                     |
|                                                 |              |                     |                                  |            |          |                      |                                  |         |            |                     |
| Name                                            |              |                     |                                  |            |          |                      |                                  |         |            |                     |
|                                                 |              |                     |                                  |            |          |                      |                                  |         |            |                     |
|                                                 |              |                     |                                  |            |          |                      |                                  |         |            |                     |
| Reset                                           | Search       |                     |                                  |            |          |                      |                                  |         |            |                     |

You can click the linked document to open it to gather history or information.

When you receive an email from an IE/RE, ERCOT or another TSP about reviewing a document, you can access the document in the *Attachments List* tab. If the attachment is not visible in your view of the list, you can search for it by filtering the list in different ways using the **Search Attachments** panel.

# Locating Specific Attachments Using the Search Attachments Pane

The *Search* pane displays by default, but you can click the **Close Search** button to hide the pane from. You can click the **Open Search** tab to display the *Search* pane again.

| <i>ercot</i> 등 Interc | onnection | Services                                     |              |                 |                |                              |                         |            | ei      | cot | 등 Intercon      | nection S       | ervices        |            |                         |          |
|-----------------------|-----------|----------------------------------------------|--------------|-----------------|----------------|------------------------------|-------------------------|------------|---------|-----|-----------------|-----------------|----------------|------------|-------------------------|----------|
| 分 Home                | Int       | Interconnection Request List Attachment List |              |                 |                | Request List Attachment List |                         |            |         |     | Attachment List |                 |                |            |                         |          |
| Interconnection       |           |                                              |              |                 |                |                              |                         |            |         |     |                 |                 |                |            |                         |          |
| Search Attachmen      | Close Se  | arch                                         | Interconr    | nectio          | n Requ         | uest A                       | ttachmer                | nts        | 6       |     | Intercon        | nection         | Request        | Attachment | ts                      |          |
| 10-12-2021            | <b></b>   |                                              | Show 10      | → ent           | ries           |                              |                         |            | en Sear |     | <b>Show</b> 10  | → entri         | es             |            |                         |          |
| To Date               |           |                                              | Showing 1 to | 10 of 37        | '1 entries     |                              |                         |            | ð       |     | Showing 1 to    | o 10 of 371     | entries        |            |                         |          |
| 11-10-2021            | Ē         |                                              | INR          | Review<br>Start | Review<br>End  | TDSP<br>Name                 | Attachment<br>Type      | Attachmer  | U       |     | INR             | Review<br>Start | Review<br>End  | TDSP Name  | Attachment Type         | Attachr  |
| Phase of Study        |           | ~                                            | 22INR0275    | 10-12-<br>2021  | 10-25-<br>2021 |                              | Electronic<br>Signature | Mitigation |         |     | 22INR0275       | 10-12-<br>2021  | 10-25-<br>2021 |            | Electronic<br>Signature | Mitigati |

You can search to locate attachments in several ways. You can combine several types of search criteria before scrolling down to click the **Search** button.

| Locating Attachments Uploaded Within a Specific Date Range             | Error! Bookmark not defined.           |
|------------------------------------------------------------------------|----------------------------------------|
| Locating Attachments by INR Number                                     | Error! Bookmark not defined.           |
| Locating Attachments by the Name of the Parent or Holding Company      | Error! Bookmark not defined.           |
| Locating Attachments by Project Name                                   | Error! Bookmark not defined.           |
| Locating Attachments by Technology Type                                | Error! Bookmark not defined.           |
| Locating Attachments by Service Provider Name                          | Error! Bookmark not defined.           |
| Locating County Map Attachments                                        | Error! Bookmark not defined.           |
| Locating Electronic Signature Attachments                              | Error! Bookmark not defined.           |
| Locating FIS Attachments                                               | Error! Bookmark not defined.           |
| Locating Generation Entity Information Attachments                     |                                        |
| Locating Interconnection Agreement Information and Attachments         | Error! Bookmark not defined.           |
| Locating MRD Information Attachments                                   | Error! Bookmark not defined.           |
| Locating One-line Attachments                                          | Error! Bookmark not defined.           |
| Locating Permit Attachments                                            | Error! Bookmark not defined.           |
| Locating Proof of Site Control Attachments                             | Error! Bookmark not defined.           |
| Locating RARF Attachments                                              | Error! Bookmark not defined.           |
| Locating Screening Study Attachments                                   | Error! Bookmark not defined.           |
| Locating Synchronous Resonance Study Attachments                       | Error! Bookmark not defined.           |
| Locating Water Declaration Attachments                                 |                                        |
| Locating Attachments Not Assigned to a Phase of Study or Attachment Ty | <u>/pe</u> Error! Bookmark not defined |

#### Locating Attachments Uploaded Within a Specific Date Range

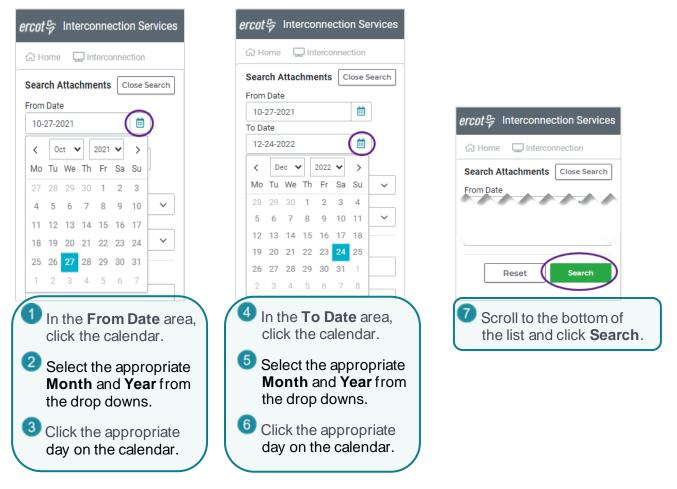

#### Locating Attachments by INR Number

You can use the **INR Number** field to search for all INRs that have the same COD year (like 23), or specific range of INRs (like INR01), or a specific INR (all 8 characters in the YYINR#### format).

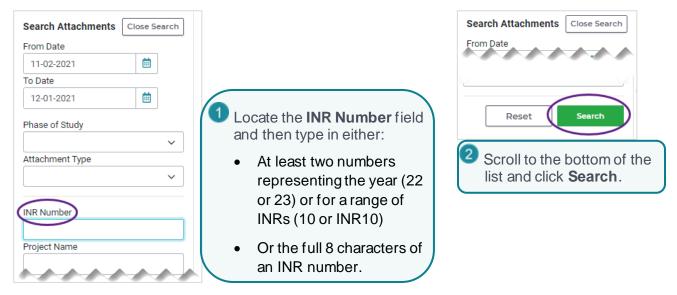

#### Locating Attachments by the Name of the Parent or Holding Company

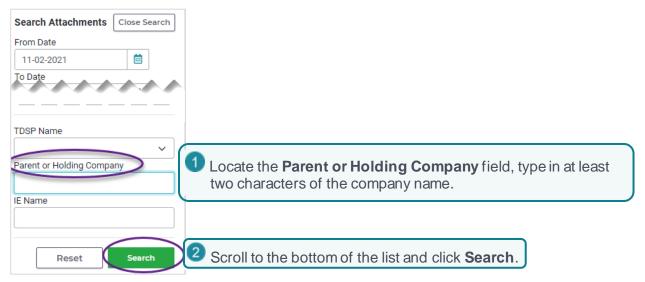

#### Locating Attachments by Project Name

| Search Attachments Close Search |                                                                                 |                                                              |
|---------------------------------|---------------------------------------------------------------------------------|--------------------------------------------------------------|
| From Date                       |                                                                                 |                                                              |
| 11-02-2021                      |                                                                                 |                                                              |
| To Date                         |                                                                                 |                                                              |
| 12-01-2021                      |                                                                                 |                                                              |
| Phase of Study                  |                                                                                 | Search Attachments Close Search<br>From Date                 |
| Attachment Type                 |                                                                                 | lionibute                                                    |
|                                 |                                                                                 |                                                              |
| INR Number                      |                                                                                 | Reset Search                                                 |
| Project Name<br>Technology Type | Locate the <b>Project Name</b> field<br>and type in at least two<br>characters. | 2 Scroll to the bottom of the list and click <b>Search</b> . |

#### Locating Attachments by Technology Type

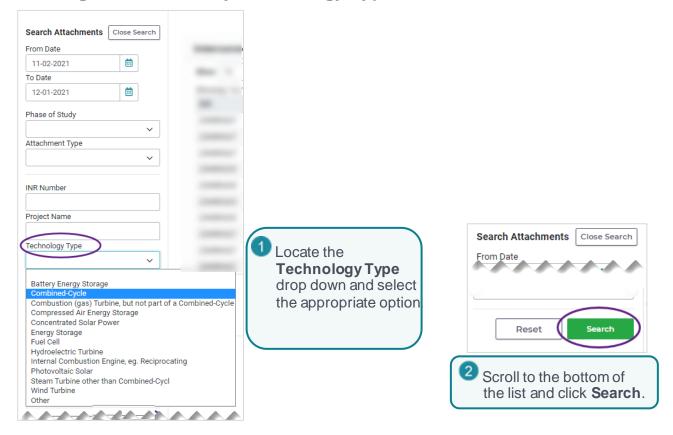

#### Locating Attachments by Service Provider Name

| From Date                               |                                                  |
|-----------------------------------------|--------------------------------------------------|
| County                                  | 1 Locate the <b>TDSP</b> drop down and click the |
| Parent or Holding Company IE Name Reset | appropriate option from the list.                |

#### **Locating County Map Attachments**

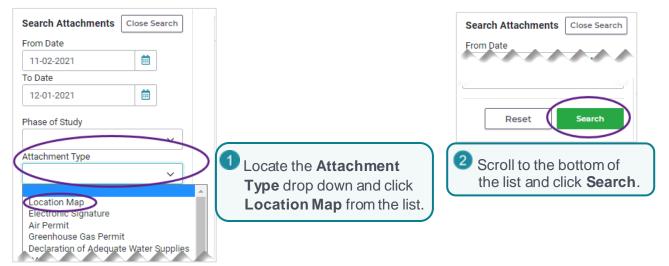

#### **Locating Electronic Signature Attachments**

The system automatically uploads the required documents when they are signed online, including the Generation Entity Information Sheet required to submit an INR and the receipt for p ayment for the online application and for studies performed.

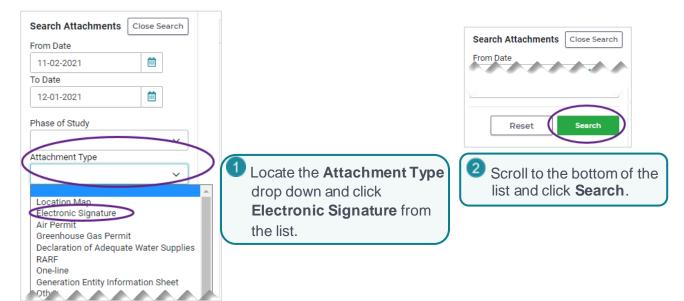

#### **Locating FIS Attachments**

You can located FIS attachments from a specific study phase or by their attachment type.

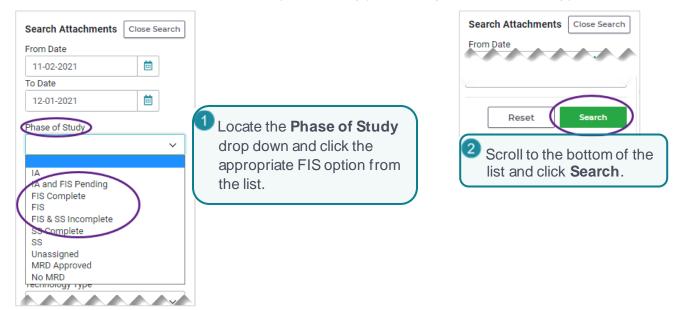

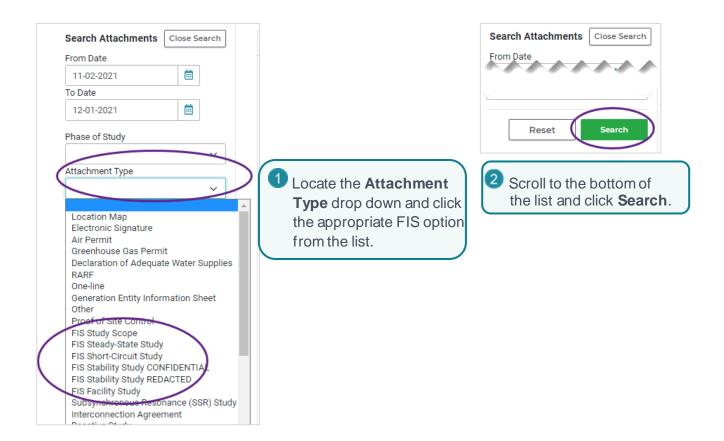

#### **Locating Generation Entity Information Sheet Attachments**

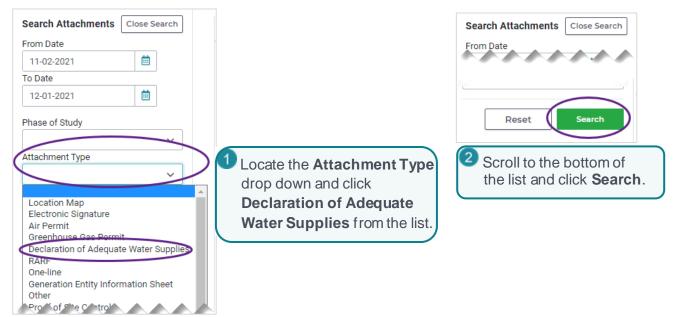

#### Locating Interconnection Agreement Information and Attachments

You can locate Interconnection Agreements and pending agreements from a specific study phase or by their attachment type.

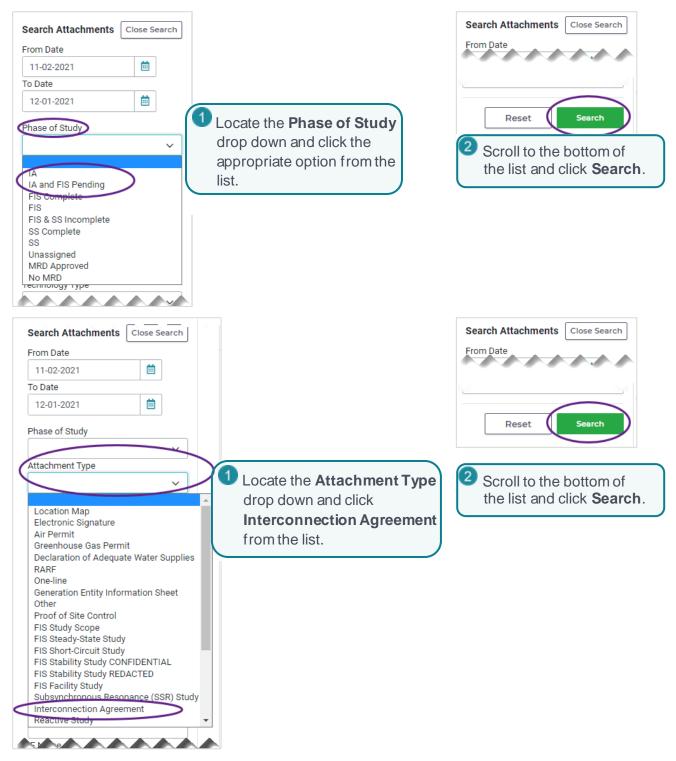

#### Locating Model Ready Date Information Attachments

You can locate MRD attachments by two types.

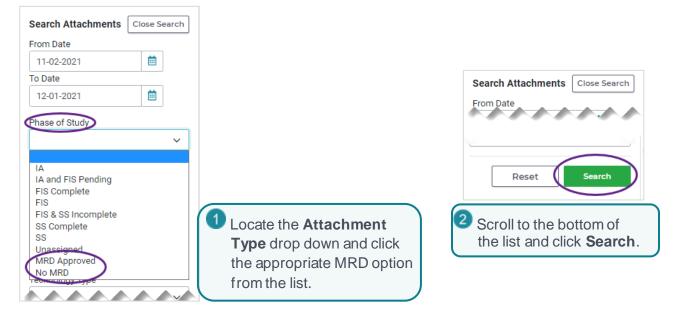

#### **Locating One-line Attachments**

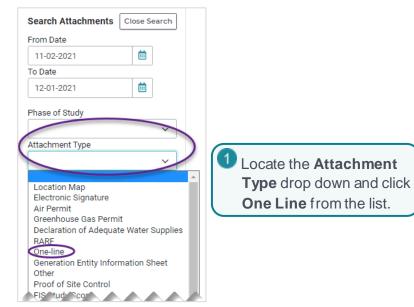

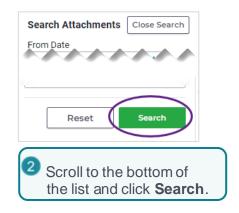

#### **Locating Payment Invoices and Receipts**

You can locate payment invoices and receipts from the Electronic Signature option.

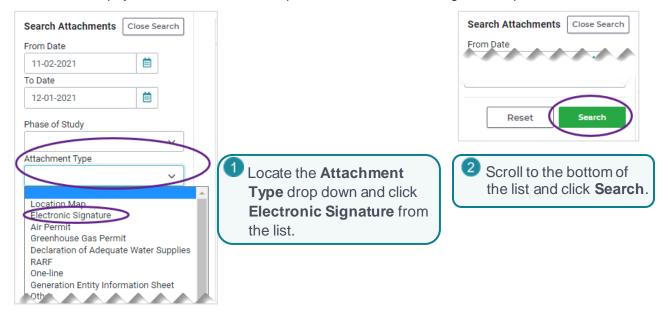

#### **Locating Permit Attachments**

You can locate Air Permits and Greenhouse Gas (GHG) permits as attachments..

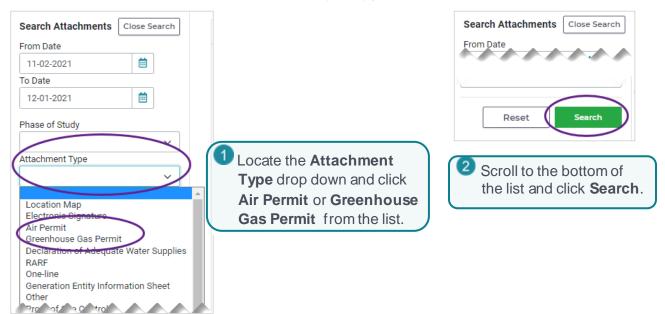

#### **Locating Proof of Site Control Attachments**

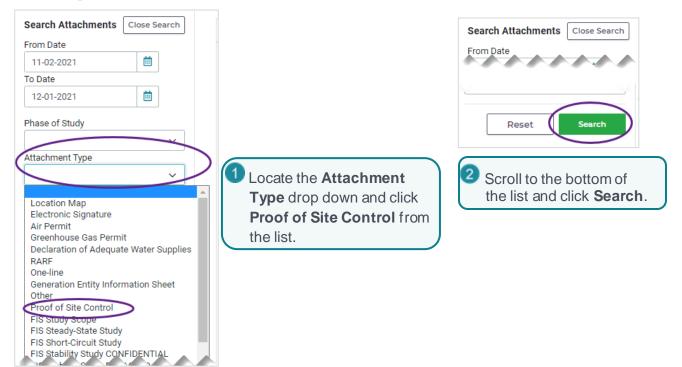

#### Locating RARF Attachments

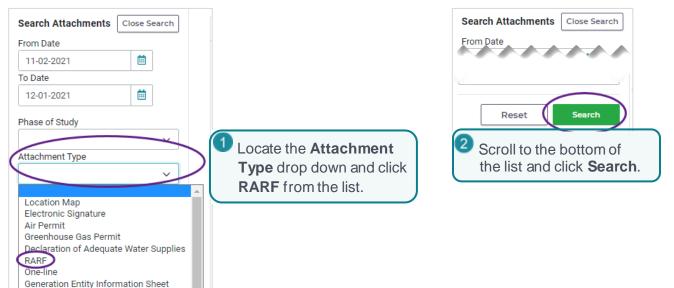

Other

Proof of Site Control

#### **Locating Screening Study Attachments**

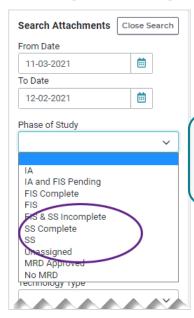

Locate the **Phase of Study** drop down and click the appropriate option from the list.

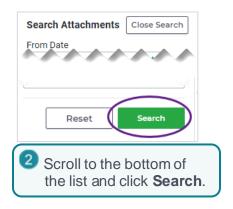

#### Locating Synchronous Resonance Study Attachments

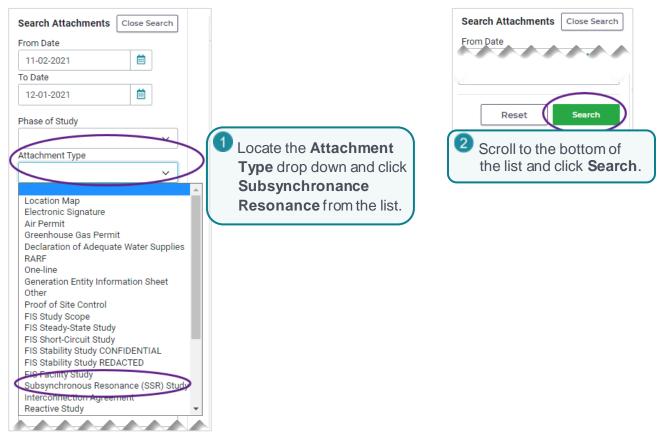

#### **Locating Water Supply Declaration Attachments**

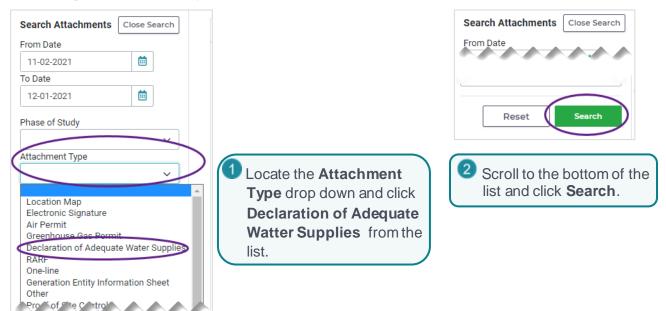

#### Locating Attachments Not Assigned to a Phase of Study

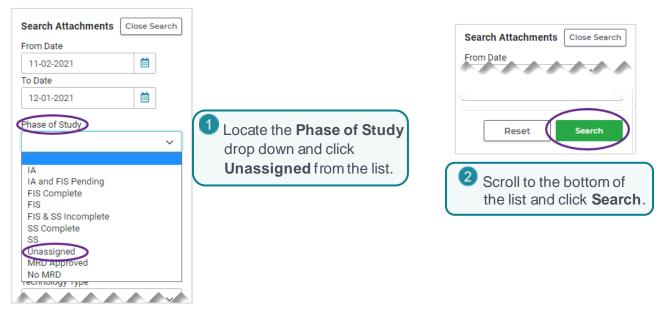

## **Reviewing Draft Documents**

When you receive an email about reviewing a document, you can access the document in the *Attachments List* from the *Interconnection Request List* page. You can search for the document to review by its INR number, project name, or TDSP referenced on the email as well as the IE/RE who uploaded the document. Refer to *Locating Specific Attachments Using the Search Attachments Pane* in the section above.

#### **Access the Attachments List**

| <i>ercot</i> ⊱ Interconn                  | ection Service | s              |                       |                  |                |              |                 |                                             |                 |
|-------------------------------------------|----------------|----------------|-----------------------|------------------|----------------|--------------|-----------------|---------------------------------------------|-----------------|
| 슈 Home 🖵 Interconne                       | ection Interco | nnection Requ  | est List Attachment L | 1 At tl          | ne to<br>k the | p of<br>Atta | the <i>Inte</i> | e <i>rconnectior</i><br><b>nt List</b> tab. | n Request List, |
| GINR INR List                             |                |                |                       |                  |                |              |                 |                                             |                 |
| Show 10 v entri<br>Showing 1 to 10 of 103 |                | rational INR's | Show Cancelled INR    | 's               |                |              |                 |                                             | 1               |
| Action                                    | TSP            | INR            | Project Name          | Application Type | Tech           | MW           | POI             | Projected                                   | l l             |

#### Locate and Open the Document

| onn | ection      |                     |            |          |                      |                                  |         |            |                     |
|-----|-------------|---------------------|------------|----------|----------------------|----------------------------------|---------|------------|---------------------|
| In  | terconn     | ection Red          | quest Atta | chments  |                      |                                  |         |            |                     |
| S   | 10 Iow      | ✓ entries           |            |          |                      |                                  |         |            | Copy CSV Exce       |
| Sh  | iowing 1 to | 10 of 225 entri     | es         |          |                      |                                  |         |            |                     |
| R   | NR          | <b>Review Start</b> | Review End | TSP Name | Attachment Type      | Attachment Name                  | Version | Project    | Attached On         |
| 2   | 2INR0025    | 10-06-2021          | 10-19-2021 | TSP1     | One-line             | Configuration.PNG                | k tha   | linked at  | tachment n          |
| 2   | 2INR0025    | 10-07-2021          | 10-20-2021 | TSP1     | Electronic Signature | PaymentInvoice_163353            | K the   |            |                     |
| 2   | 2INR0025    | 10-07-2021          | 10-20-2021 | TSP1     | Electronic Signature | PaymentReceipt_1633536099831.pdf | Final   | BIG WIND 3 | 10-06-2021 11:01:39 |
| 2   | 2INR0025    | 10-07-2021          | 10-20-2021 | TSP1     | SS Study             | SSS.pdf                          | Draft   | BIG WIND 3 | 10-06-2021 11:01:39 |
| 2   | 2INR0025    | 10-08-2021          | 10-21-2021 | TSP1     | RARF                 | rarf.zip                         | Draft   | BIG WIND 3 | 10-07-2021 09:38:49 |
| 1   | 22INR0100   | 10-08-2021          | 10-21-2021 | TSP6     | One-line             | Site16.PNG                       | Final   | BLUEBONNET | 10-07-2021 09:39:58 |
| 2   | 2INR0100    | 10-08-2021          | 10-21-2021 | TSP6     | Electronic Signature | PaymentInvoice_1635963878909.pdf | Final   | BLUEBONNET | 10-07-2021 09:39:58 |
| 2   | 2INR0100    | 10-08-2021          | 10-21-2021 | TSP6     | Electronic Signature | PaymentReceipt_1635963878914.pdf | Final   | BLUEBONNET | 10-07-2021 09:39:58 |
| 2   | 2INR0100    | 10-11-2021          | 10-22-2021 | TSP6     | Location Map         | operation.PNG                    | Final   | BLUEBONNET | 10-08-2021 16:29:27 |
|     | 2INR0100    | 10-11-2021          | 10-22-2021 | TSP6     | Other                | MockAttachment.zip               | Final   | BLUEBONNET | 10-08-2021 16:30:11 |

#### **Prepare and Return Your Review Comments**

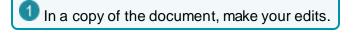

**2** Go back into the email and click **Reply**.

3 Attach the document with your edits.

4 Click Send.

#### OR

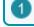

In the original email, click **Reply**.

2 Record your edits.

3 Click Send.

# **Viewing TSP Milestones**

From the top of this INR *Review* page, you can click **TSP Key Milestones** to display project dates and when they were achieved (or, from the *Interconnection Request List*, click **Continue**).

| ercot 🎙             | Interconnection Se | ervices                                                                                                    |                |             | He         | ello TSP Electric | Texas | My Account 💄 | Log Out 🕞 |
|---------------------|--------------------|----------------------------------------------------------------------------------------------------|----------------|-------------|------------|-------------------|-------|--------------|-----------|
| ය <sup>:</sup> Home | Interconnection    | Interconnection Request List                                                                                                    | Attachme       | nt List     |            |                   |       |              |           |
|                     |                    | Inter                                                                                                    | rconnection Re | equest List | Review     |                   |       |              |           |
|                     |                    | Interconne                                                                                                    | ction Request  | TSP Key     | Milestones | )                 |       |              |           |
|                     | View               | TSP Key Milestones                                                                                                    |                |             |            |                   |       |              |           |
|                     |                    | FIS Study Scope Signed and Fund<br>Signed Date<br>Funded Date                                                                   | led            |             |            |                   |       |              |           |
|                     |                    | Study Scopes<br>No attachments to display                                                                                       |                |             |            |                   |       |              |           |
|                     |                    | FIS Study Start Dates<br>Stability Study Start<br>SSR Start                                                                     |                |             |            |                   |       |              |           |
|                     |                    | FIS Studies<br>No attachments to display                                                                                        |                |             |            |                   |       |              |           |
|                     |                    | System Impact Study<br>No attachments to display                                                                                |                |             |            |                   |       |              |           |
|                     |                    | Interconnection Agreement Dates<br>Original Date<br>Amended Date<br>Interconnection Agreement Docu<br>No attachments to display |                |             |            |                   |       |              |           |
|                     |                    | Other Key Milestones<br>Notice to Proceed<br>Financial Commitment                                                               |                |             |            |                   |       |              |           |
|                     | Baci               | ĸ                                                                                                    |                |             |            |                   | F     | Print Form   |           |

# Viewing INR Change Requests Submitted by IE/RE

To request changes and additions to the INR information, the IE/RE who submitted the INR can submit change requests and you can view these requests from the TSP Dashboard.

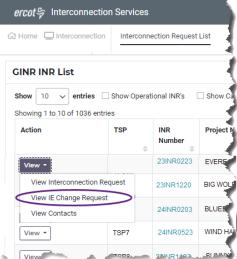

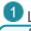

**1** Locate the INR and click **View IE Change Request** from the View dropdown.

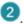

Replace with TSP View

# **Requesting FIS Change Requests**

As a TSP, you can add change requests to have a draft of the FIS Study Scope reviewed and then upload the Final FIS Study Scope document as well as request an FIS Study and Study Start Dates. You can add the change requests one at a time, or click on the three FIS options all at one time and move through tabs.

## Uploading the FIS Study Scope Draft for Review

Start the Change Request from Your Interconnection Request List

#### ercot - Interconnection Services Interconnection Request List Attachment 分 Home ☐ Interconnection **GINR INR List** Show 10 ✓ entries □ Show Operational INR's Show Cancelled INR's Showing 1 to 10 of 1036 entries Action TSP Project Name INR Number TSP1 23INR1120 BIG WIND 3 View Add Change Re Locate the INR in your Interconnection Request List and View click Add Change Request button.

## Select FIS Study Scope

| <i>cot</i> ⊱ Change Request for 22II    | NR0558                    | Hello, TSI              | P Electric Texas My Account 💄 🛛 Log Out                                                                      |
|-----------------------------------------|---------------------------|-------------------------|----------------------------------------------------------------------------------------------------|
| TSP Change Request for I                | Key Milestones - Project  |                         |                                                                                                    |
| Select all milestones you would like to | o create or update today: |                         |                                                                                                    |
| Q FIS Study<br>Scope                    | FIS Study Start<br>Dates  | FIS Studies             | We are here to help!                                                                                         |
| Click the FIS Stu                       | Idv Scope option          | System Impact<br>Study  | You can read all of the details on the<br>process in the Resource<br>Interconnection Handbook found<br>here. |
|                                         |                           |                         | Contact Us<br>ResourceIntegrationDepartment@erc<br>ot.com                                                    |
|                                         |                           |                         | ERCOT Help Desk<br>Phone: +1 512 248-6800                                                                    |
|                                         |                           |                         |                                                                                                    |
|                                         | <b>2</b> (                | Click the Let's Get Sta | arted button.                                                                                                |

## Enter FIS Study Scope Details

|                                                                                                    |                     | Hello,                                                                                      | TSP Electric Texas                                         | My Account 💄 🛛 Log Out 🕩    |
|----------------------------------------------------------------------------------------------------|---------------------|---------------------------------------------------------------------------------------------|------------------------------------------------------------|-----------------------------|
| Type in the mm-dd-yyyy that the IE/F<br>submitted the chage request. Or, clic                                                                                                    |                     |                                                                                             |                                                            |                             |
| the calendar.                                                                                                    |                     |                                                                                             |                                                            |                             |
| Select the appropriate Month and<br>Year from the drop downed                                                                                                    | FIS Study Scope     |                                                                                             |                                                            |                             |
| Year from the drop downs.<br>Click the appropriate day on the                                                                                                    |                     |                                                                                             |                                                            | the file to that            |
| calendar.                                                                                                    |                     |                                                                                             | needs I                                                    |                             |
| FIS Study Scope Funded and Signed                                                                                                    |                     |                                                                                             | drop do                                                    | the <b>Select file</b>      |
| Signed Date                                                                                                    |                     |                                                                                             |                                                            | gate to the file on         |
| Current: n/a                                                                                                    | Click Dra           |                                                                                             |                                                            | omputer and click           |
|                                                                                                    |                     | nai or a urait?                                                                             | it.                                                        |                             |
| Update:                                                                                                    |                     |                                                                                             | Click                                                      | < Open.                     |
| Funded Date                                                                                                    | Upload Study Report |                                                                                             |                                                            |                             |
|                                                                                                    | FIS Study Scope     |                                                                                             |                                                            | Select File                 |
| 0                                                                                                    |                     |                                                                                             |                                                            |                             |
| Type in the mm-dd-yyyy that ERCOT a<br>the EIS Study Seepe                                                                                                    | accepted the pa     | ayment for                                                                                  |                                                            |                             |
| the FIS Study Scope.<br><b>Or</b> , click the calendar.                                                                                                    |                     |                                                                                             |                                                            | Continue                    |
| Select the appropriate <b>Mon</b>                                                                                                    | th and Year fro     | m the drop                                                                                  |                                                            |                             |
| downs.                                                                                                    |                     | in the trop                                                                                 | 5                                                          | Click Continue.             |
| 0                                                                                                    | the calendar        | J                                                                                           | _                                                          |                             |
| Click the appropriate day or                                                                                                    |                     |                                                                                             |                                                            |                             |
| Click the appropriate day or                                                                                                    |                     |                                                                                             |                                                            |                             |
| Click the appropriate day or<br>ercot b Change Request for 23INR0376                                                                                                    |                     | Hello,                                                                                      | TSP Electric Texas                                         | My Account 💄   Log Out 🕩    |
|                                                                                                    |                     | Hello,                                                                                      | TSP Electric Texas                                         | My Account 💄   Log Out 🗭    |
| ercot 중 Change Request for 23INR0376                                                                                                    |                     |                                                                                             |                                                            |                             |
| ercot  for 23INR0376                                                                                                    |                     |                                                                                             |                                                            | My Account ≗   Log Out ເ↔   |
| ercot 중 Change Request for 23INR0376                                                                                                    | 1 Revie             |                                                                                             |                                                            |                             |
| ercot ♀ Change Request for 23INR0376                                                                                                    | 1 Revie             |                                                                                             |                                                            |                             |
| ercot       Change Request for 23INR0376         Image: Home       Interconnection         Milestones       Review         Review and Finish Your Changes         TSP Key Milestones - what you told us about the IE's studies         FIS Study Scope Signed and Funded         Current                                                                                                    | 1 Revie             | w the inform<br>Updated                                                                     |                                                            | ure it is correct           |
| ercot       Change Request for 23INR0376         Image: Home       Interconnection         Milestones       Review         Review and Finish Your Changes         TSP Key Milestones - what you told us about the IE's studies         FIS Study Scope Signed and Funded                                                                                                    | 1 Revie             | w the inform                                                                                |                                                            | ure it is correct           |
| ercot       Change Request for 23INR0376         Image: Home       Interconnection       Milestones         Review and Finish Your Changes       Review         TSP Key Milestones - what you told us about the IE's studies       FIS Study Scope Signed and Funded         Funded Date:       n/a                                                                                                    | 1 Revie             | w the inform<br>Updated<br>11-19-2021                                                       |                                                            | ure it is correct           |
| ercot       Change Request for 23INR0376         Image: A constraint of the state of the state | 1 Revie             | w the inform<br>Updated<br>11-19-2021<br>11-15-2021                                         |                                                            | ure it is correct           |
| ercot        Change Request for 23INR0376         Image: A constraint of the state of the state of the stat | so far!             | W the inform<br>Updated<br>11-19-2021<br>11-15-2021<br>Type Da<br>PIS 11                    | nation to be su<br>nte Attached                            | ure it is correct           |
| ercot        Change Request for 23INR0376         Image: A constraint of the state of the state of the stat | so far!             | W the inform<br>Updated<br>11-19-2021<br>11-15-2021<br>Type Da<br>PIS 11                    | nation to be su<br>nte Attached                            | ure it is correct           |
| ercot        Change Request for 23INR0376         Image: A constraint of the state of the state of the stat | so far!             | W the inform<br>Updated<br>11-19-2021<br>11-15-2021<br>Type Da<br>PIS 11                    | nation to be su<br>nte Attached                            | ure it is correct           |
| ercot        Change Request for 23INR0376         Image: A constraint of the state of the state of the stat | so far!             | W the inform<br>Updated<br>11-19-2021<br>11-15-2021<br>Type Da<br>PIS 11                    | nation to be su<br>ne Attached<br>-19-2021<br>nis update.  | ure it is correct<br>Update |
| ercot        Change Request for 23INR0376         Image: A constraint of the state of the state of the stat | so far!             | w the inform<br>Updated<br>11-19-2021<br>11-15-2021<br>Type Da<br>Fis 11<br>ation about the | nation to be su<br>the Attached<br>-19-2021<br>nis update. | ure it is correct           |
| ercot        Change Request for 23INR0376         Image: A constraint of the state of the state of the stat | so far!             | w the inform<br>Updated<br>11-19-2021<br>11-15-2021<br>Type Da<br>Fis 11<br>ation about the | nation to be su<br>the Attached<br>-19-2021<br>nis update. | ure it is correct<br>Update |
| ercot        Change Request for 23INR0376         Image: A constraint of the state of the state of the stat | so far!             | w the inform<br>Updated<br>11-19-2021<br>11-15-2021<br>Type Da<br>Fis 11<br>ation about the | nation to be su<br>net Attached<br>-19-2021<br>nis update. | ure it is correct<br>Update |

## **Uploading the FIS Study Scope Final Results**

After the FIS Study Scope has been reviewed and all edits have been incorporated, you can add the change request to upload the Study Scope document final

#### Start the Change Request from Your Interconnection Request List

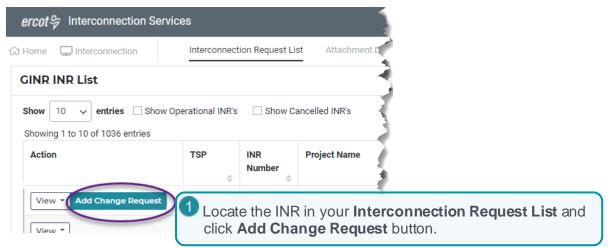

#### Select FIS Study Scope

| <i>ercot</i> 券 Change Request for 22INR0558                     | Hello, TSP             | Electric Texas My Account 💄 🛛 Log Out 🗭 🕐                                                                    |
|-----------------------------------------------------------------|------------------------|----------------------------------------------------------------------------------------------------|
| TSP Change Request for Key Milestones - Project                 |                        |                                                                                                    |
| Select all milestones you would like to create or update today: |                        |                                                                                                    |
| CQ FIS Study<br>Scope FIS Study Start<br>Dates                  | FIS Studies            | We are here to<br>help!                                                                                      |
| 1 Click the <b>FIS Study Scope</b> option.                      | System Impact<br>Study | You can read all of the details on the<br>process in the Resource<br>Interconnection Handbook found<br>here. |
|                                                                 |                        | Contact Us<br>ResourceIntegrationDepartment@erc<br>ot.com                                                    |
|                                                                 |                        | ERCOT Help Desk<br>Phone: +1 512 248-6800                                                                    |
|                                                                 |                        |                                                                                                    |
| Click t                                                         | he Let's Get Started   | button. Let's Get Started!                                                                                   |

## **Upload the Final**

| <i>ercot</i> ♀ Chang              | e Request for | 23INR0376  |                      | Hello, TSP E                                                                   | lectric Texas My | Account 💄   Log Out 🕻 |
|-----------------------------------|---------------|------------|----------------------|--------------------------------------------------------------------------------|------------------|-----------------------|
| 값 Home 🛛 🖵 Interd                 | onnection     | Milestones | Review               |                                                                                |                  |                       |
|                                   |               |            | FIS Study Scope      |                                                                                |                  |                       |
| FIS Study Scope F                 | unded and Sig | ned        | Study Scope Documer  | nts                                                                            |                  |                       |
| Signed Date                       |               |            | File Name            | Version                                                                        | Туре             | Date Attached         |
| -<br>Current: n/a                 |               |            | FIS Study Scope.docx | Draft                                                                          | FIS              | 11-19-2021            |
| Update: 11 Funded Date 11-15-2021 | -19-2021 /    |            | Entities Contract    | Click Final.<br>te you<br>final study to be viewed by the<br>Click the checkbo |                  | nterconnecting        |
|                                   |               |            | Upload Study Report  |                                                                                |                  | $\frown$              |
|                                   |               |            | FIS Study Scope      |                                                                                |                  | Select File           |
|                                   |               |            | 3 Upload the f       | ile to that needs                                                              | review:          |                       |
| Cancel Change Rec                 | uest          |            | Olick the            | Select file drop                                                               | down. 🗤          | Continue              |
|                                   |               |            | B Navigate           | to the file on you                                                             | r C              |                       |
|                                   |               |            | computer ar          | nd click it.                                                                   |                  | 4 Click Cont          |
|                                   |               |            | Click Op             | en.                                                                            |                  |                       |

## Submit the Change Request

| ercot 🖗 Change Request for :                               | 23INR0376                                         |                       |                 | Hello, TSP Electric Texas | My Account 💄   Log Out 🗭 |
|------------------------------------------------------------|---------------------------------------------------|-----------------------|-----------------|---------------------------|--------------------------|
| යි Home 🛛 🖵 Interconnection                                | Milestones R                                      | leview                |                 |                           |                          |
| Review and Finish Your                                     | -                                                 | idies so far!         |                 |                           |                          |
| FIS Study Scope Signed and<br>Funded Date:<br>Signed Date: |                                                   |                       | Updat<br>11-19. | 2021                      | Update                   |
| Study Scope Documer                                        | nts                                               |                       |                 | e your documen            | t uploaded               |
| File Name                                                  |                                                   | Version<br>Draft      | Type<br>FIS     | Date Attached             |                          |
|                                                            | FIS Study Scope.docx<br>FIS Study ScopeFinal.docx |                       |                 | 11-19-2021                |                          |
| Comments 2                                                 | Type in any                                       | details or info       | rmation ab      | out this update.          |                          |
| You can add or remo                                        | ove data topics fro                               | m this change request | view change op  | tions 3 Click Sul         | omit Change Rec          |
| Back Cancel Change Request                                 |                                                   |                       |                 | Print Form                | Submit Change Request    |

Requesting FIS Change Requests

## **Requesting an FIS Study Start Date**

Once the Study Scope documents have been reviewed and signed on, you can submit an optional change request for studies that must be completed in the FIS Study.

#### Start the Change Request from Your Interconnection Request List

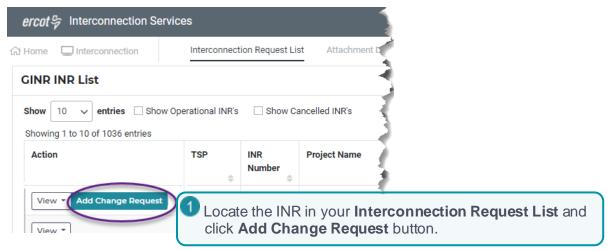

#### Select FIS Study Start Dates

| ercot of Change Request for             | 23INR0376                              | Hello, TSI                                                                                                    | P Electric Texas My Account 💄 🛛 Log Out 🕩                                                                                                    |
|-----------------------------------------|----------------------------------------|----------------------------------------------------------------------------------------------------|----------------------------------------------------------------------------------------------------|
| 슶 Home 📮 Interconnection                | Milestones Review                      |                                                                                                    |                                                                                                    |
| Select all milestones you would like to | o create o <del>r update today</del> : |                                                                                                    |                                                                                                    |
| C FIS Study<br>Scope                    | he FIS Study Start Date                | FIS Studies<br>Provide the second state of the second state of the s | We are here to<br>help!<br>You can read all of the details on the<br>process in the Resource<br>Interconnection Handbook found<br>here.<br>Contact Us<br>ResourceIntegrationDepartment@erc<br>ot.com<br>ERCOT Help Desk<br>Ehone: +1 512 248-6800 |
|                                         | <b>2</b> Cli                           | ick the Let's Get Star                                                                                                    | ted button. Let's Get Started!                                                                                                    |

#### **Enter the Dates**

| ercot₽   | Change Request for   | 23INR0376                                     |                                 | ١                                                        | Hello, TSP Electric Texas | My Account 🚢 🛛 Log Out 🕞          |
|----------|----------------------|-----------------------------------------------|---------------------------------|----------------------------------------------------------|---------------------------|-----------------------------------|
| 습 Home   | Interconnection      | Milestones                                    | Review                          |                                                          |                           |                                   |
| EIS Stur | ly Start Dates       |                                               | FIS Stud                        | y Start Dates                                            |                           |                                   |
| 115 5140 | Stability Study Star | t                                             |                                 | SSR Start                                                |                           |                                   |
| Current: | n/a                  |                                               | Current:                        | n/a                                                      |                           |                                   |
| Update:  | 11-16-2021           | i                                             | Update:                         | 11-17-2021                                               |                           |                                   |
| Cancel   | Or, cli              | ck the calen<br>Select the a<br>om the drop ( | dar.<br>appropriate N<br>downs. | ach study display<br>Month and Year<br>ay on the calenda | 2                         | Continue<br>Click <b>Continue</b> |

#### **Submit the Change Request**

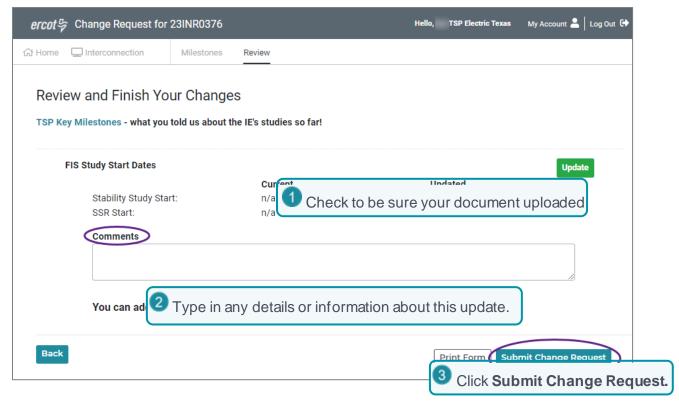

# **Requesting FIS Studies**

After the Study Scope has been determined and funded, you can submit the Change Request to upload documents containing the actual report results of the FIS Studies.

#### Start the Change Request from Your Interconnection Request List

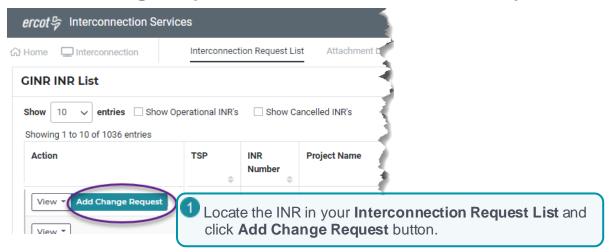

#### **Select FIS Studies**

| ercot ♀ Change Request fo                                   | or 23INR0376                | Hello, TSP Electr                   | ic Texas My Account 💄 🛛 Log Out 🕩                                                                            |
|-------------------------------------------------------------|-----------------------------|-------------------------------------|----------------------------------------------------------------------------------------------------|
| 값 Home 🛛 Interconnection                                    | Milestones Review           |                                     |                                                                                                    |
| TSP Change Request for Select all milestones you would like | or Key Milestones - Project | Bypass Battery Storage              |                                                                                                    |
| Q FIS Study<br>Scope                                        | FIS Study Start<br>Dates    | FIS Studies                         | We are here to<br>help!                                                                                      |
| Agreement                                                   | Q Other Key<br>Milestones   | lick the <b>FIS Studies</b> option. | You can read all of the details on the<br>process in the Resource<br>Interconnection Handbook found<br>here. |
|                                                             |                             |                                     | Contact Us<br>ResourceIntegrationDepartment@erc<br>ot.com                                                    |
|                                                             |                             |                                     | ERCOT Help Desk<br>Phone: +1 512 248-6800                                                                    |
|                                                             | 20                          | Click the Let's Get Started b       | utton. Let's Get Started!                                                                                    |

#### Select the Studies to Conduct

| <i>ercot</i> 号 Change Request for :                              | 23INR0376                     |                  |                  | Hello, TSP Electric Texas | My Account 💄   Log Out 🕩 |
|------------------------------------------------------------------|-------------------------------|------------------|------------------|---------------------------|--------------------------|
| ☆ Home 🛛 🖵 Interconnection                                       | Milestones Review             |                  |                  |                           |                          |
| Review and Finish Your                                           | -                             |                  |                  |                           |                          |
| TSP Key Milestones - what you told                               | l us about the IE's studies s | o far!           |                  |                           |                          |
| FIS Study Scope Signed and<br>Funded Date:<br>Signed Date:       | Current<br>n/a                |                  | Update<br>11-19- |                           | Update                   |
| Study Scope Documer                                              | n/a                           | 1 Checl          | k to be sure     | e your documen            | t uploaded               |
| File Name                                                        |                               | Version          | Туре             | Date Attached             |                          |
| FIS Study Scope.docx                                             | (                             | Draft            | FIS              | 11-19-2021                |                          |
| FIS Study ScopeFinal                                             | .docx                         | Final            | FIS              | 11-29-2021                |                          |
| Comments 2 Type in any details or information about this update. |                               |                  |                  |                           |                          |
| You can add or remo                                              | ove data topics from this     | s change request | view change opt  | tions 3 Click Sub         | omit Change Req          |
| Back Cancel Change Request                                       |                               |                  |                  | Print Form                | Submit Change Request    |

# **Recording the Financial Commitment Date**

When the Financial Commitment is signed with the IE/RE, you can record the date using a change request and also update this date if necessary.

# **Recording the Financial Commitment Date**

#### Start the Change Request from Your Interconnection Request List

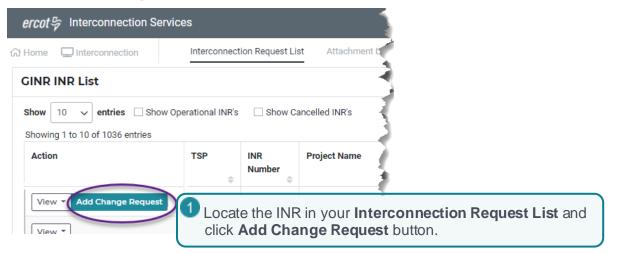

#### **Select Other Key Milestones**

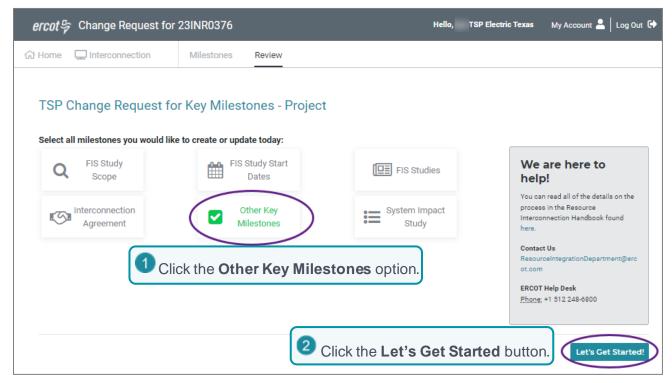

#### **Record the Financial Commitment Date**

| <i>ercot号</i> Cha | inge Request for             | 23INR0376  |                                  |               | Hello, TSP Electric Texas | My Account 🐣 | Log Out 🕞  |
|-------------------|------------------------------|------------|----------------------------------|---------------|---------------------------|--------------|------------|
| 습 Home 🖵 In       | terconnection                | Milestones | Review                           |               |                           |              |            |
|                   |                              |            | Other Key M                      | ilestones     |                           |              |            |
| Other Key Mil     | estones                      |            |                                  |               |                           |              |            |
| Rollog to Proce   | -                            |            | Financial Co                     | mmitment      |                           |              |            |
| Carnett           |                              |            | Current:                         | n/a           |                           |              |            |
| 10,000            | 11-28-2021                   |            | Update:                          | mm-dd-yyyy    |                           |              |            |
|                   | ype in the m<br>igned the Fi |            | that you receivnmitment.         | ved notice th | nat the IE/RE             | <b>9</b>     |            |
|                   | n aliak that                 | alandar    |                                  |               |                           |              | ck Continu |
|                   | <b>)r</b> , click the o      |            |                                  |               |                           |              |            |
|                   |                              |            | riate month an<br>ate day on the |               | the drop downs.           | C            | Continue   |

| <i>ercot</i> ♀ Change Request fo  | or 23INR0376                   | Hello,                             | TSP Electric Texas | My Account 🚨 📗   | Log Out 🕩 |
|-----------------------------------|--------------------------------|------------------------------------|--------------------|------------------|-----------|
| 슈 Home 🛛 🖵 Interconnection        | Milestones Review              |                                    |                    |                  |           |
|                                   |                                |                                    |                    |                  |           |
| Review and Finish Your            | Changes                        |                                    |                    |                  |           |
| TSP Key Milestones - what you tol | d us about the IE's studies so | far!                               |                    |                  |           |
| Other Key Milestones              |                                |                                    |                    | Update           |           |
|                                   | Current                        | Updated                            |                    |                  |           |
| Notice to Proceed:                | n/a                            | 11-24-2021                         |                    |                  |           |
| Financial Commitme                | nt: n/a                        | 11-24-2021                         |                    |                  |           |
| Comments                          |                                |                                    |                    |                  |           |
|                                   |                                |                                    |                    |                  |           |
| You can add or ren                | nove data topics from this     | change request view change options |                    |                  |           |
|                                   |                                |                                    |                    |                  |           |
| Back                              |                                |                                    | Print Form         | Submit Change Re | quest     |
|                                   |                                |                                    |                    |                  |           |
|                                   |                                |                                    |                    |                  |           |
|                                   |                                |                                    |                    |                  |           |
|                                   |                                |                                    |                    |                  |           |
|                                   |                                |                                    |                    |                  |           |
|                                   |                                |                                    |                    |                  |           |
|                                   |                                |                                    |                    |                  |           |

# **Updating the Financial Commitment Date**

#### Start the Change Request from Your Interconnection Request List

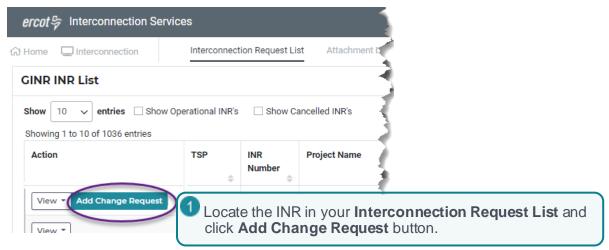

#### **Select Other Key Milestones**

| <i>ercot</i> 号 Change Request for                           | 23INR0376                                                   | Hello, TSP               | Electric Texas My Account 💄 🛛 Log Out 🗭                                                                      |
|-------------------------------------------------------------|-------------------------------------------------------------|--------------------------|----------------------------------------------------------------------------------------------------|
| 습 Home 🖵 Interconnection                                    | Milestones Review                                           |                          |                                                                                                    |
| TSP Change Request for select all milestones you would like | or Key Milestones - Project<br>e to create or update today: |                          |                                                                                                    |
| Q FIS Study<br>Scope                                        | FIS Study Start<br>Dates                                    | FIS Studies              | We are here to help!                                                                                         |
| Interconnection<br>Agreement                                | Other Key<br>Milestones                                     | System Impact<br>Study   | You can read all of the details on the<br>process in the Resource<br>Interconnection Handbook found<br>here. |
| 1 Cli                                                       | ck the Other Key Miles                                      | t <b>ones</b> option.    | Contact Us<br>ResourceIntegrationDepartment@erc<br>ot.com<br>ERCOT Help Desk<br>Phone: +1 512 248-6800       |
|                                                             | <b>2</b> C                                                  | lick the Let's Get Start | ed button.                                                                                                   |

#### Update the Financial Commitment Date

| <i>ercot</i> 号 Change Request for | 23INR0376       | Hello, TSP Electric T                                     | 'exas My Account 💄 🛛 Log Out 🕩 |
|-----------------------------------|-----------------|-----------------------------------------------------------|--------------------------------|
| 슈 Home 🖵 Interconnection          | Milestones Revi | -                                                         |                                |
|                                   |                 | Other Key Milestones                                      |                                |
| Other Key Milestones              |                 |                                                           |                                |
| Relice to Precessi                |                 | Financial Commitment                                      |                                |
| Carnett Inte                      |                 | Current: 11-24-2021                                       |                                |
| 1000mm 11.00.0001                 |                 | Update: 12-02-2021                                        |                                |
|                                   |                 |                                                           |                                |
| Type in the mupdated.             | nm-dd-yyyy tha  | the IE/RE Financial Commitment wa                         | as                             |
|                                   |                 |                                                           | 2 Click Continue               |
| Or, click the                     |                 |                                                           |                                |
|                                   |                 | month and year from the drop dowr<br>lay on the calendar. | Continue                       |

| ercot ♀ Change Request for                 | 23INR0376                 | Hello,                             | TSP Electric Texas | My Account 💄    | Log Out 🕩 |
|--------------------------------------------|---------------------------|------------------------------------|--------------------|-----------------|-----------|
| 슈 Home 🛛 🖵 Interconnection                 | Milestones Review         |                                    |                    |                 |           |
|                                            |                           |                                    |                    |                 |           |
| Review and Finish Your                     | Changes                   |                                    |                    |                 |           |
| TSP Key Milestones - what you told         | -                         | o far!                             |                    |                 |           |
|                                            |                           |                                    |                    |                 |           |
| Other Key Milestones                       |                           |                                    |                    | Update          |           |
|                                            | Current                   | Updated                            |                    |                 |           |
| Notice to Proceed:<br>Financial Commitment | n/a<br>t: n/a             | 11-24-2021<br>11-24-2021           |                    |                 |           |
| Financial Commitment                       | " Il/d                    | 11-24-2021                         |                    |                 |           |
| Comments                                   |                           |                                    |                    |                 |           |
|                                            |                           |                                    |                    |                 |           |
|                                            |                           |                                    |                    | /_              |           |
| You can add or rem                         | ove data topics from this | change request view change options |                    |                 |           |
|                                            |                           |                                    |                    |                 |           |
| Back                                       |                           |                                    | Print Form         | Submit Change R | Request   |
|                                            |                           |                                    |                    |                 |           |
|                                            |                           |                                    |                    |                 |           |
|                                            |                           |                                    |                    |                 |           |
|                                            |                           |                                    |                    |                 |           |
|                                            |                           |                                    |                    |                 |           |
|                                            |                           |                                    |                    |                 |           |
|                                            |                           |                                    |                    |                 |           |

# Adding the Interconnection Agreement Information

When the Interconnection Agreement has been signed, you can record the signed date and upload a copy of the agreement file. You can also amend this date and upload an alternate file.

# **Submitting the Original Interconnection Agreement**

#### Start the Change Request from Your Interconnection Request List

| ercot ♀ Interconnection Ser                              | vices             |                       |                               |                                     |
|----------------------------------------------------------|-------------------|-----------------------|-------------------------------|-------------------------------------|
| 슈 Home 🖵 Interconnection                                 | Interconnecti     | ion Request List      | Attachment D                  | ł                                   |
| GINR INR List                                            |                   |                       |                               |                                     |
| Show 10 ✓ entries □ Show Showing 1 to 10 of 1036 entries | Operational INR's | Show Can              | celled INR's                  |                                     |
| Action                                                   | TSP<br>\$         | INR<br>Number         | Project Name                  |                                     |
| View  Add Change Request View                            | Locate<br>click   | e the INR<br>Add Char | in your Intero<br>nge Request | connection Request List and button. |

#### **Select Interconnection Agreement**

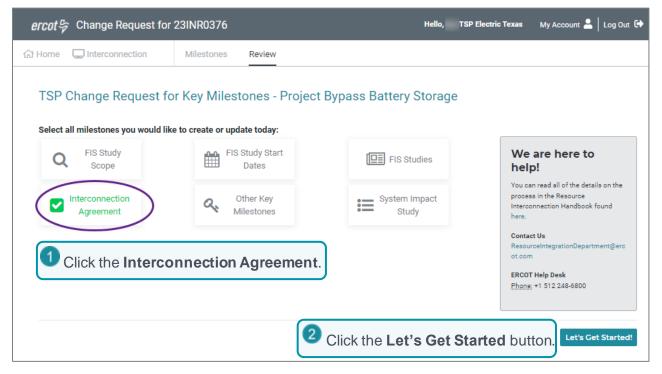

#### Fill In the Signed Date

|           | <i>ercot号</i> C | hange Request for | 23INR0376                                | Hello, TSP Electric Texas                                                                                                   | My Account 💄   Log Out 🕩 |
|-----------|-----------------|-------------------|------------------------------------------|----------------------------------------------------------------------------------------------------|--------------------------|
| 1         | යි Home 🖵       | Interconnection   | Milestones Review                        |                                                                                                    |                          |
| $\langle$ | IA Signed Da    | ate Original      | Or, click the cal<br>Select th<br>downs. | -dd-yyyy that the IE/RE signed ar<br>nterconnection Agreement.<br>lendar.<br>he appropriate <b>Month</b> and <b>Year</b> fr | om the drop              |
|           | Current:        | n/a               |                                          |                                                                                                    |                          |
|           | Update:         |                   | <b></b>                                  |                                                                                                    |                          |
|           |                 |                   |                                          | 2 Click the <b>Continue</b>                                                                                                 | button. Continue         |

| ercot by Change Request for        | 23INR0376                      | Hello,                             | TSP Electric Texas | My Account 💄   Log Out 🗭 |
|------------------------------------|--------------------------------|------------------------------------|--------------------|--------------------------|
| ☆ Home 🖵 Interconnection           | Milestones Review              |                                    |                    |                          |
|                                    |                                |                                    |                    |                          |
| Review and Finish Your (           | Changes                        |                                    |                    |                          |
| TSP Key Milestones - what you told | us about the IE's studies so t | íar!                               |                    |                          |
| Other Key Milestones               |                                |                                    |                    | Update                   |
|                                    | Current                        | Updated                            |                    |                          |
| Notice to Proceed:                 | n/a                            | 11-24-2021                         |                    |                          |
| Financial Commitment               | n/a                            | 11-24-2021                         |                    |                          |
| Comments                           |                                |                                    |                    |                          |
|                                    |                                |                                    |                    |                          |
| You can add or remo                | ve data tonics from this       | change request view change options |                    |                          |
| Tou can add of femu                |                                | mange request view change options  |                    |                          |
| Back                               |                                |                                    | Print Form         | Submit Change Request    |
|                                    |                                |                                    |                    |                          |
|                                    |                                |                                    |                    |                          |
|                                    |                                |                                    |                    |                          |
|                                    |                                |                                    |                    |                          |
|                                    |                                |                                    |                    |                          |
|                                    |                                |                                    |                    |                          |
|                                    |                                |                                    |                    |                          |

# **Updating the Interconnection Agreement Date**

#### Start the Change Request from Your Interconnection Request List

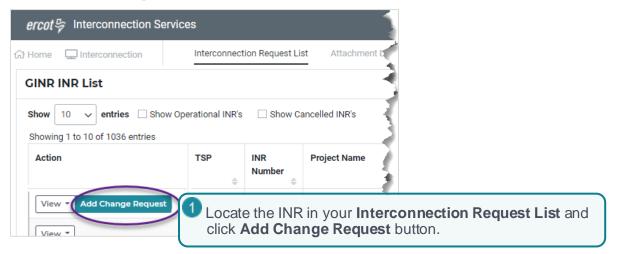

#### **Select Interconnection Agreement**

| <i>ercot</i> ♀ Change Request for                              | 23INR0376                                                  | Hello, TSP              | Electric Texas My Account 💄 🛛 Log Out 🕩                                                                      |
|----------------------------------------------------------------|------------------------------------------------------------|-------------------------|----------------------------------------------------------------------------------------------------|
| 슈 Home 🖵 Interconnection                                       | Milestones Review                                          |                         |                                                                                                    |
| TSP Change Request for<br>Select all milestones you would like | r Key Milestones - Project<br>e to create or update today: | Bypass Battery Storage  |                                                                                                    |
| Q FIS Study<br>Scope                                           | FIS Study Start<br>Dates                                   | FIS Studies             | We are here to<br>help!                                                                                      |
| Interconnection<br>Agreement                                   | Q Other Key<br>Milestones                                  | System Impact<br>Study  | You can read all of the details on the<br>process in the Resource<br>Interconnection Handbook found<br>here. |
| Click the Interco                                              | nnection Agreement.                                        | )                       | Contact Us<br>ResourceIntegrationDepartment@erc<br>ot.com<br>ERCOT Help Desk<br>Phone: +1 512 248-6800       |
|                                                                | 2                                                          | Click the Let's Get Sta | rted button.                                                                                                 |

#### Fill In the Signed Date

| ercot₽                                     | Change Request for                                                                                                  | 23INR0376  | Hello, TS                                                                                                    | 'SP Electric Texas My Account 💄 🛛 Log Out 🕩 |
|--------------------------------------------|----------------------------------------------------------------------------------------------------|------------|----------------------------------------------------------------------------------------------------|---------------------------------------------|
| 값 Home                                     | Interconnection                                                                                                    | Milestones | ew                                                                                                    |                                             |
|                                            |                                                                                                    |            | Interconnection Agreement                                                                                                    |                                             |
| IA Signe<br>11-21-<br>IA Signe<br>Current: | Interconnection Agreement IA Signed Date Original 11-21-2021 IA Signed Date Amended Current: n/a Update: 12-02-2021 |            | Type in the mm-dd-yyyy of the<br>Interconnection Agreement.<br>Or, click the calendar.<br>Select the appropriate M<br>drop downs.<br>Click the appropriate day | <b>Nonth</b> and <b>Year</b> from the       |
|                                            |                                                                                                    |            | 2 Click the C                                                                                                    | Continue button.                            |

# **Recording the Notice to Proceed Date**

When the Notice to Proceed has been signed and received, you can record the date it was signed.

# **Recording the Original Notice to Proceed Date**

#### Start the Change Request from Your Interconnection Request List

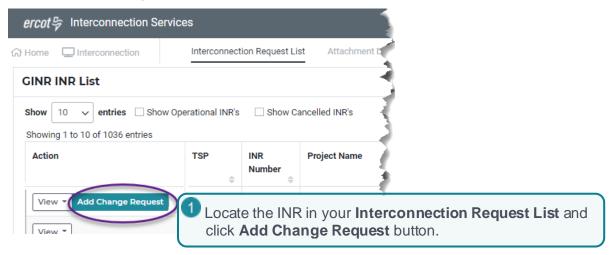

#### **Select Other Key Milestones**

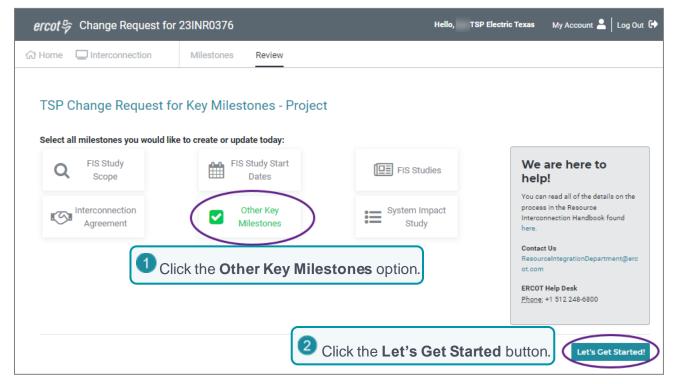

#### **Record the Notice to Proceed Date**

| ercot 🛱 Change Request for                                             | 23INR0376         | Hello, TSP Electric Texas My Account 🚨 🛛 Log Out 🗭                                                                                                    |
|------------------------------------------------------------------------|-------------------|----------------------------------------------------------------------------------------------------|
| 슈 Home 🖵 Interconnection                                               | Milestones Review |                                                                                                    |
|                                                                        | 1                 | Type in the mm-dd-yyyy that the IE/RE submitted the Notice to Proceed.                                                                                              |
| Other Key Milestones Notice to Proceed Current: n/a Update: 11-24-2021 |                   | <ul> <li>Or, click the calendar.</li> <li>Select the appropriate month and year from the drop downs.</li> <li>Click the appropriate day on the calendar.</li> </ul> |
|                                                                        |                   | 2 Click Continue.                                                                                                    |

| <i>ercot</i> 号 Change Request fo  | or 23INR0376                | Hell                                  | o, TSP Electric Texas | My Account 🚨 🛛 Log Out 🗭 |
|-----------------------------------|-----------------------------|---------------------------------------|-----------------------|--------------------------|
| 슈 Home 🛛 Interconnection          | Milestones Revie            | w                                     |                       |                          |
| Review and Finish Your            | Changes                     |                                       |                       |                          |
|                                   |                             |                                       |                       |                          |
| TSP Key Milestones - what you tol | d us about the IE's studies | so far!                               |                       |                          |
| Other Key Milestones              |                             |                                       |                       | Update                   |
|                                   | Current                     | Updated                               |                       |                          |
| Notice to Proceed:                | n/a                         | 11-24-2021                            |                       |                          |
| Financial Commitme                | nt: n/a                     | 11-24-2021                            |                       |                          |
| Comments                          |                             |                                       |                       |                          |
|                                   |                             |                                       |                       |                          |
| You can add or ren                | nove data topics from th    | is change request view change options |                       |                          |
|                                   |                             |                                       |                       |                          |
| Back                              |                             |                                       | Print Form            | Submit Change Request    |
|                                   |                             |                                       |                       |                          |
|                                   |                             |                                       |                       |                          |
|                                   |                             |                                       |                       |                          |
|                                   |                             |                                       |                       |                          |
|                                   |                             |                                       |                       |                          |
|                                   |                             |                                       |                       |                          |

# Updating the Notice to Proceed Date

#### Start the Change Request from Your Interconnection Request List

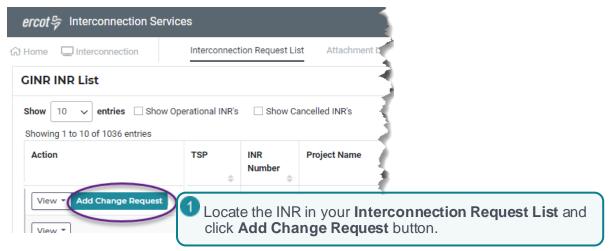

#### **Select Other Key Milestones**

| <i>ercot</i> 号 Change Request for                             | 23INR0376                                                  | Hello, TSP               | Electric Texas My Account 💄 🛛 Log Out 🗭                                                                      |
|---------------------------------------------------------------|------------------------------------------------------------|--------------------------|----------------------------------------------------------------------------------------------------|
| 습 Home 🖵 Interconnection                                      | Milestones Review                                          |                          |                                                                                                    |
| TSP Change Request fo<br>Select all milestones you would like | r Key Milestones - Project<br>e to create or update today: |                          |                                                                                                    |
| Q FIS Study<br>Scope                                          | FIS Study Start<br>Dates                                   | FIS Studies              | We are here to<br>help!                                                                                      |
| Interconnection<br>Agreement                                  | Other Key<br>Milestones                                    | System Impact<br>Study   | You can read all of the details on the<br>process in the Resource<br>Interconnection Handbook found<br>here. |
|                                                               | ck the Other Key Miles                                     | tones option.            | Contact Us<br>ResourceIntegrationDepartment@erc<br>ot.com<br>ERCOT Help Desk<br>Phone: +1 512 248-6800       |
|                                                               | <b>2</b> C                                                 | lick the Let's Get Start | ed button.                                                                                                   |

#### Update the Notice to Proceed Date

| <i>ercot</i> 号 Change Request for                                               | 23INR0376         | Hello, TSP Electric Texas My Account 🚨   Log Out 🗭                                                                                                    |
|---------------------------------------------------------------------------------|-------------------|----------------------------------------------------------------------------------------------------|
| 슈 Home 🖵 Interconnection                                                        | Milestones Review |                                                                                                    |
|                                                                                 | 1                 | Type in the mm-dd-yyyy that the Notice to Proceed was updated.                                                                                                    |
| Other Key Milestones Notice to Proceed Current: r 11-24-2021 Update: 12-02-2021 |                   | <ul> <li>Or, click the calendar.</li> <li>Select the appropriate month and year from the drop downs.</li> <li>Click the appropriate day on the calendar.</li> </ul> |
|                                                                                 |                   | Click Continue                                                                                                    |

| <i>ercot</i> 号 Change Request fo  | or 23INR0376                | Hell                                  | o, TSP Electric Texas | My Account 🚨 🛛 Log Out 🗭 |
|-----------------------------------|-----------------------------|---------------------------------------|-----------------------|--------------------------|
| 슈 Home 🛛 Interconnection          | Milestones Revie            | w                                     |                       |                          |
| Review and Finish Your            | Changes                     |                                       |                       |                          |
|                                   |                             |                                       |                       |                          |
| TSP Key Milestones - what you tol | d us about the IE's studies | so far!                               |                       |                          |
| Other Key Milestones              |                             |                                       |                       | Update                   |
|                                   | Current                     | Updated                               |                       |                          |
| Notice to Proceed:                | n/a                         | 11-24-2021                            |                       |                          |
| Financial Commitme                | nt: n/a                     | 11-24-2021                            |                       |                          |
| Comments                          |                             |                                       |                       |                          |
|                                   |                             |                                       |                       |                          |
| You can add or ren                | nove data topics from th    | is change request view change options |                       |                          |
|                                   |                             |                                       |                       |                          |
| Back                              |                             |                                       | Print Form            | Submit Change Request    |
|                                   |                             |                                       |                       |                          |
|                                   |                             |                                       |                       |                          |
|                                   |                             |                                       |                       |                          |
|                                   |                             |                                       |                       |                          |
|                                   |                             |                                       |                       |                          |
|                                   |                             |                                       |                       |                          |

# **Adding Operational Limit Details**

#### Start the Change Request from Your Interconnection Request List

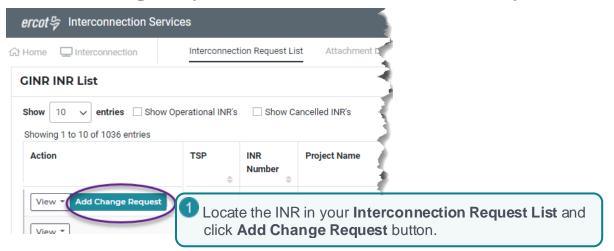

#### **Select Other Key Milestones**

| ercot b Change Request for                                  | r 23INR0376                                                  | Hello, TSF               | PElectric Texas My Account 💄 🛛 Log Out 🕩                                                                     |
|-------------------------------------------------------------|--------------------------------------------------------------|--------------------------|----------------------------------------------------------------------------------------------------|
| 슈 Home 🖵 Interconnection                                    | Milestones Review                                            |                          |                                                                                                    |
| TSP Change Request for select all milestones you would like | or Key Milestones - Project<br>ke to create or update today: |                          |                                                                                                    |
| Q FIS Study<br>Scope                                        | FIS Study Start<br>Dates                                     | FIS Studies              | We are here to<br>help!                                                                                      |
| Interconnection<br>Agreement                                | Other Key<br>Milestones                                      | System Impact<br>Study   | You can read all of the details on the<br>process in the Resource<br>Interconnection Handbook found<br>here. |
|                                                             | ick the Other Key Miles                                      | tones option.            | Contact Us<br>ResourceIntegrationDepartment@erc<br>ot.com                                                    |
|                                                             |                                                              |                          | ERCOT Help Desk<br>Phone: +1 512 248-6800                                                                    |
|                                                             | <b>2</b> CI                                                  | lick the Let's Get Start | ed button.                                                                                                   |

#### **Record the Date**

| <i>ercot</i> 号 Change Request for  | 23INR0376                      | Hello, TSP Electric Texas      | My Account 💄   Log Out 🕩 |
|------------------------------------|--------------------------------|--------------------------------|--------------------------|
| 슈 Home 🛛 🖵 Interconnection         | Milestones Review              |                                |                          |
|                                    |                                |                                |                          |
| Review and Finish Your (           | Changes                        |                                |                          |
| TSP Key Milestones - what you told |                                |                                |                          |
|                                    |                                |                                |                          |
| Other Key Milestones               | Current                        | Updated                        | Update                   |
| Notice to Proceed:                 | n/a                            | 11-24-2021                     |                          |
| Financial Commitment:              | n/a                            | 11-24-2021                     |                          |
| Comments                           |                                |                                |                          |
|                                    |                                |                                |                          |
| You can add or remo                | ve data tonics from this chang | ge request view change options |                          |
|                                    | ve data topics nom this chang  | ge request them change options |                          |
| Back                               |                                | Print Form St                  | ubmit Change Request     |
|                                    |                                |                                |                          |
|                                    |                                |                                |                          |
|                                    |                                |                                |                          |
|                                    |                                |                                |                          |
|                                    |                                |                                |                          |
|                                    |                                |                                |                          |

# **Requesting the System Impact Study**

#### Start the Change Request from Your Interconnection Request List

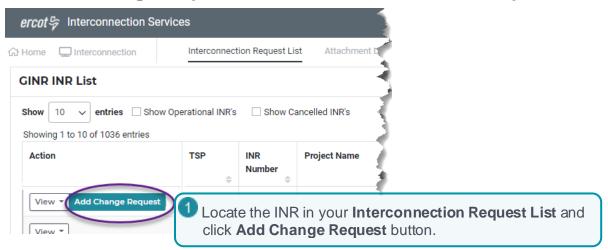

#### Select System Impact Study

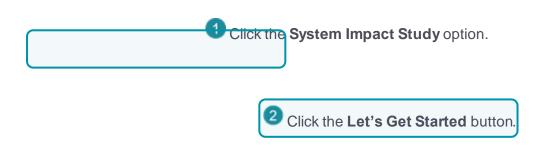

| <i>ercot</i> 号 Change Request for :                                               | 23INR0376                               |                       |                                | Hello, TSP Electric Texas | My Account 💄 🛛 Log Out 🕞 |
|-----------------------------------------------------------------------------------|-----------------------------------------|-----------------------|--------------------------------|---------------------------|--------------------------|
| 값 Home 🛛 🖵 Interconnection                                                        | Milestones R                            | leview                |                                |                           |                          |
| Review and Finish Your                                                            | -                                       |                       |                                |                           |                          |
| TSP Key Milestones - what you told                                                | l us about the IE's stu                 | idies so far!         |                                |                           |                          |
| FIS Study Scope Signed and<br>Funded Date:<br>Signed Date:<br>Study Scope Documer | Cu<br>n/a<br>n/a                        |                       | Updat<br>11-19-<br>k to be sur |                           | update<br>t uploaded     |
| File Name                                                                         |                                         | Version               | Туре                           | Date Attached             |                          |
| FIS Study Scope.docx                                                              | t i i i i i i i i i i i i i i i i i i i | Draft                 | FIS                            | 11-19-2021                |                          |
| FIS Study ScopeFinal                                                              | .docx                                   | Final                 | FIS                            | 11-29-2021                |                          |
| Comments 2                                                                        | Type in any                             | details or info       | rmation ab                     | out this update.          |                          |
| You can add or remo                                                               | ove data topics fro                     | m this change request | view change op                 | tions 3 Click Sul         | omit Change Rec          |
| Back Cancel Change Request                                                        |                                         |                       |                                | Print Form                | Submit Change Request    |

# **Recording the Date of a System Upgrade**

#### Start the Change Request from Your Interconnection Request List

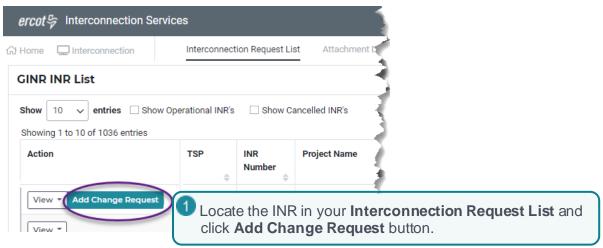

#### **Select Other Key Milestones**

| Milestones Review         |                                                                                                    |                                                                                                    |
|---------------------------|----------------------------------------------------------------------------------------------------|----------------------------------------------------------------------------------------------------|
|                           |                                                                                                    |                                                                                                    |
|                           |                                                                                                    |                                                                                                    |
| Key Milestones - Project  |                                                                                                    |                                                                                                    |
| o create or update today: |                                                                                                    |                                                                                                    |
| FIS Study Start<br>Dates  | FIS Studies                                                                                          | We are here to<br>help!                                                                                      |
| Other Key<br>Milestones   | System Impact<br>Study                                                                               | You can read all of the details on the<br>process in the Resource<br>Interconnection Handbook found<br>here. |
| the Other Key Miles       | tones option.                                                                                        | Contact Us<br>ResourceIntegrationDepartment@erc<br>ot.com                                                    |
|                           |                                                                                                    | ERCOT Help Desk<br>Phone: +1 512 248-6800                                                                    |
| <b>2</b> c                | lick the Let's Get Start                                                                             | ed button. Let's Get Started                                                                                 |
|                           | reate or update today:<br>FIS Study Start<br>Dates<br>Other Key<br>Milestones<br>the Other Key Miles | FIS Study Start<br>Dates<br>Other Key                                                                        |

#### **Record the date**

# Appendix A. Managing Your TSP User Account

# **Changing Your User Login Name**

You cannot change your user name since it comes from your MPIM profile.

# **Updating Your Account Information**

Your account contains your first and last name, email address, telephone number, and password.

You can update your name and telephone number by clicking the My Account link at the top of the Interconnection Request List page.

You cannot change your email address since it serves as your login name.

# **Resetting Your Password**

You can reset your password from the Interconnection Services Log In page.

#### **Click the Link on the Interconnection Services Login Page**

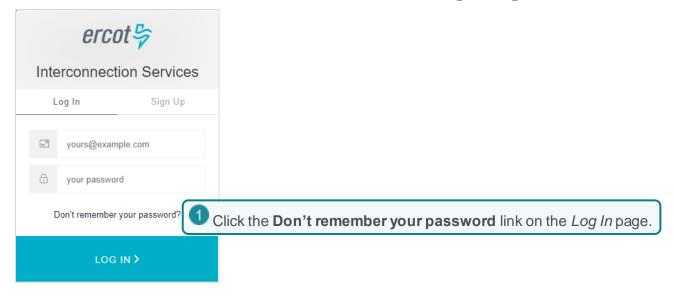

#### Reset Your Password Page

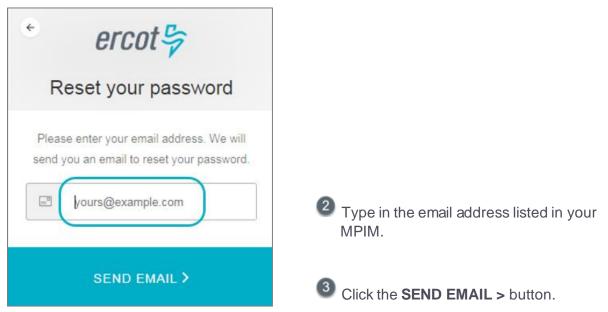

#### **Confirmation Email**

| G | <b>ginr@ercot.com</b><br>Wed 11/28/2018, 11:19 AM<br>You ⊗                                                                                      | 5    | «     | $\rightarrow$ |  |
|---|----------------------------------------------------------------------------------------------------|------|-------|---------------|--|
|   | Password Change Request                                                                                                    |      |       |               |  |
|   | You have submitted a password change request                                                                                                    |      |       |               |  |
|   | If it wasn't you please disregard this email and make sure<br>login to your account. If it was you, then <b>confirm the p</b><br><b>change.</b> |      |       | ill           |  |
|   | CHANGE MY PASSWORD                                                                                                    |      |       |               |  |
|   | Thanks!                                                                                                    |      |       |               |  |
|   | The Electric Reliability Council of Texas                                                                                                    |      |       |               |  |
|   | If you did not make this request, please contact us by this mail.                                                                               | repl | lying | to            |  |

Go to your email and open the email message with **Reset your ERCOT Resource** Interconnection Services Password in the subject line.

5 Click the CHANGE MY PASSWORD button.

#### Change Password Page

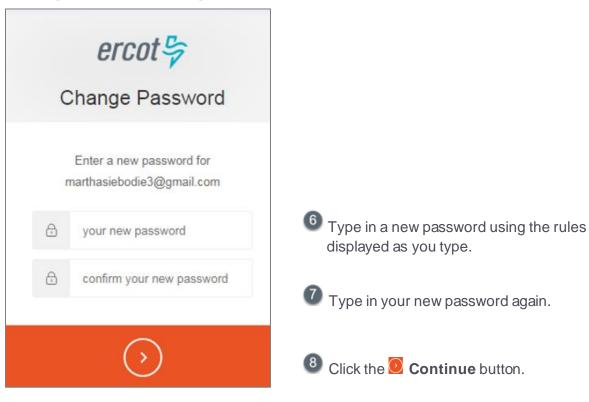

#### **Success Page**

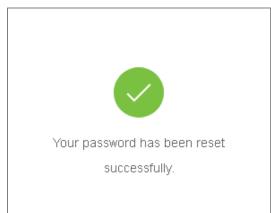

To close this page and return to the Interconnection Requests List, click the link in this message or the ercot logo in the upper left to return to the Interconnection Requests List.

# Appendix B. Changing Your Multifactor Authentication Method

For login security, ERCOT Interconnection Services uses multi-factor authentication (MFA). This means that you must supply two types of identifying information when you log in - something you know and something that can be obtained from a device in your possession. ERCOT uses your email address and password from your MPIM profile as your login credentials. After you reset your password and specified which authentication method you will use, you scanned a barcode from the ERCOT Interconnection Services page into the authentication app installed on your phone (or manually typing in a special code if you do not have a smartphone).

Prior to sign up, you were asked to download either of the free apps (Auth0 Guardian or Google Authenticator) to your smartphone from the App Store or Google Play. Or, if you already use a third-party authentication app on your phone, you most likely can use that app. If you do not have a smartphone, you can use the SMS text message app (which is far less secure than the smartphone apps).

When you log in to Interconnection Services, ERCOT verifies that you correctly entered your username/password combination as the first authentication tier and then sends you a text message on your smartphone to verify your identity.

If you need to change the MFA application that associates your device with Interconnection Services, you must first submit a Help Desk ticket to ERCOT that requests your MFA to be reset. When ERCOT removes your MFA app setting, you will receive an email with the ENROLL YOUR DEVICE button that you click to display the ERCOT Authentication Method page and set up your MFA app and device again.

A link is provided in the email for more information on multifactor authentication.

If you plan to use the Auth0 Guardian or Google Authenticator app, you should download the appropriate app to your smartphone from the App Store or Google Play before you begin.

After scanning the app bar code, the ERCOT Recovery Code page displays with a string of 24 characters and numbers. You should have a text editor (such as Notepad open) so you can easily copy and paste the numbers, and then save it to a location on your computer where you keep this kind of information.

1 Click the ENROLL YOUR DEVICE button.

# Changing to Auth0 Guardian MFA

#### **Email Invitation to Enroll Your Device**

| G | ginr@ercot.com                 |                  |                           |              |                                 |
|---|--------------------------------|------------------|---------------------------|--------------|---------------------------------|
| Y | Mon 1/7/2019, 6:25 PM<br>∕ou ⊗ |                  |                           | <del>ن</del> | $\checkmark \rightarrow \cdots$ |
|   |                                |                  |                           |              |                                 |
|   |                                |                  | enroll a device           |              | Guardian                        |
|   | An administrat<br>device.      | or at ercot-ginr | -dev has invited          | l you to er  | nroll a                         |
|   | Click https://au               | th0.com/docs/    | YOUR DEVI<br>multifactor- |              |                                 |
|   |                                | -                | se you have an acc        |              | t elec des                      |

#### **Authentication Method Page**

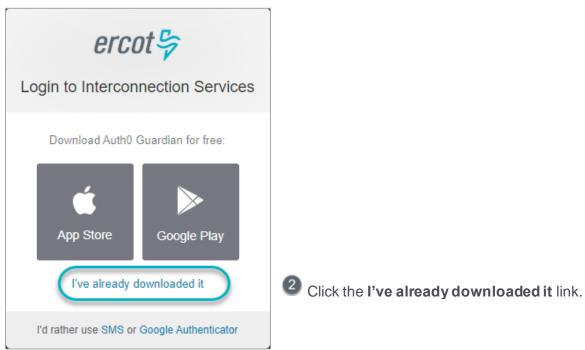

#### **Bar Code Page**

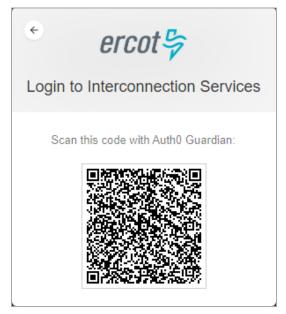

# When this page displays, open your

smartphone and click the **Guardian** app to open the app, which opens to the scanner page.

Note: If the Auth0 Guardian app does not open to the scanner page, click the + at the top of the page to add your new account.

#### Scan Bar Code Page (On Phone)

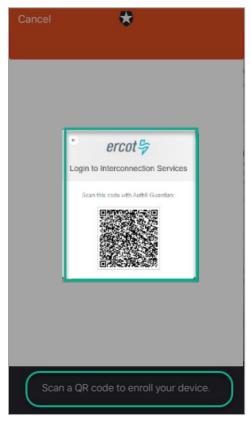

Position your phone over the bar code until the bar code border turns green to indicate it was scanned.

#### **Recovery Code Page**

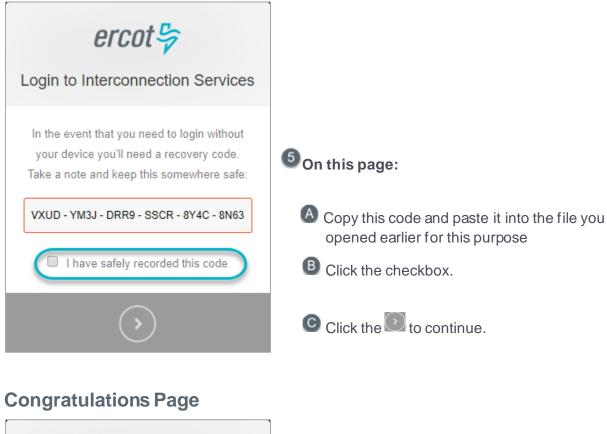

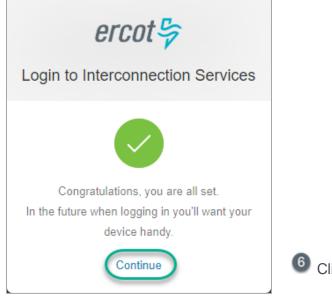

6 Click the **Continue** link.

#### Sent Push and Remember This Browser Page

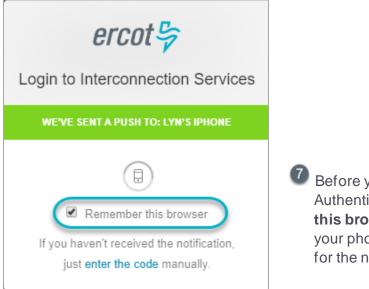

Before you go to your phone to get the Authenticator message, click the **Remember this browser** checkbox to avoid having to go to your phone to get the authentication message for the next 30 days.

#### **Guardian Auth0 Notification (On Phone)**

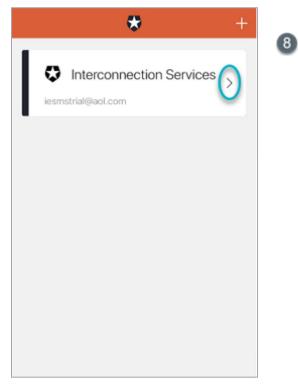

On your phone, locate the Interconnection Services message and click >.

#### Guardian Auth0 Push Message (On Phone)

| *                                                 |
|---------------------------------------------------|
| AUTHENTICATION REQUEST                            |
| ercot-ginr-dev                                    |
| BROWSER<br>Chrome (70.0.3538.77),<br>Windows (10) |
| LOCATION<br>Sandy, United States                  |
| DATE<br>November 12, 2018 at 9:09:27 AM           |
| Deny Allow                                        |

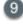

9 And then. click the **Allow** button.

#### Your Interconnection Requests List

| <i>ercot</i> 号 Interco                         | nnection Services                                          |                     |                       |                    |                 | 4                       |
|------------------------------------------------|------------------------------------------------------------|---------------------|-----------------------|--------------------|-----------------|-------------------------|
|                                                | TSP Dashboar                                               | d Interco           | nnection Request List | Attachments        | List            |                         |
| Interconnectio                                 | on Request List                                            |                     |                       |                    |                 | i<br>I                  |
| Show 10 • entrie<br>Showing 1 to 4 of 4 entrie |                                                            | Show Can            | celled INR's          |                    |                 |                         |
| Action                                         | TSP<br>↓↑                                                  | INR<br>Number<br>↓↑ | Project Name<br>↓↑    | Tech<br>Type<br>↓† | <b>MW</b><br>↓↑ | POI                     |
| View -                                         | CITY OF AUSTIN<br>DBA AUSTIN<br>ENERGY (TDSP)              | 21INR0205           | LynMSolarFarm         | СР                 | 10              | SE 199                  |
| View -                                         |                                                            | 21INR0208           | Lyn3                  | HY                 | 5000            | POI                     |
| View - Add Change F                            | CENTERPOINT<br>ENERGY<br>HOUSTON<br>ELECTRIC LLC<br>(TDSP) | 22INR0217           | Lyn Power2            | WT                 | 9600            | 71 just west of Smithvi |
| View -                                         |                                                            | 22INR0218           | Lyn2AddOn             | WT                 | 900             | SE Corner of 71 & 21    |

# **Changing to Google Authenticator MFA**

#### **Email Invitation to Enroll Your Device**

| Invitat | ion to enroll with Guardian MFA                                                                                         |
|---------|----------------------------------------------------------------------------------------------------|
| G       | $\begin{array}{llllllllllllllllllllllllllllllllllll$                                                                    |
|         |                                                                                                    |
|         | You've been invited to enroll a device with Guardian for multi-factor authentication.                                   |
|         | An administrator at ercot-ginr-dev has invited you to enroll a device.                                                  |
|         | ENROLL YOUR DEVICE<br>Click https://auth0.com/docs/multifactor-<br>authentication/guardian/user-guide for more details. |
|         | You're receiving this email because you have an account in ercot-ginr-dev.                                              |

Authentication Method Page

# Cogin to Interconnection Services Download Auth0 Guardian for free: Download Auth0 Guardian for free: Cogie Play Cogie Play Ver already downloaded it Click the Google Authenticator link.

1 Click the ENROLL YOUR DEVICE button.

#### **Bar Code Page**

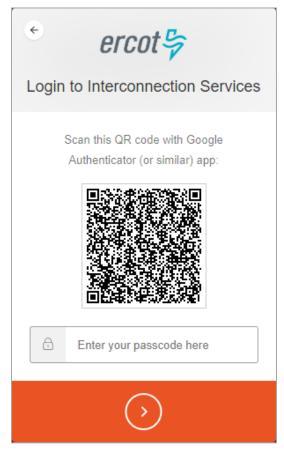

3 When this page displays, open your smartphone and click the Google Authenticator app to open it..

#### Scan Bar Code Page (On Phone)

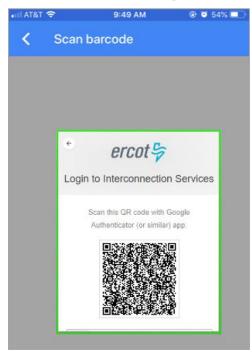

Position your phone over the bar code until the bar code border turns green to indicate it was scanned.

#### **Recover Code Page**

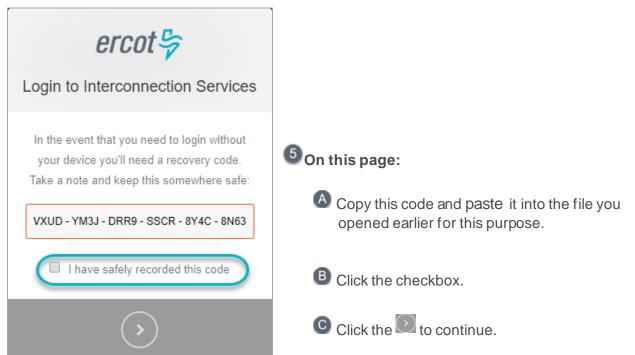

#### Congratulations, You are all Set Page

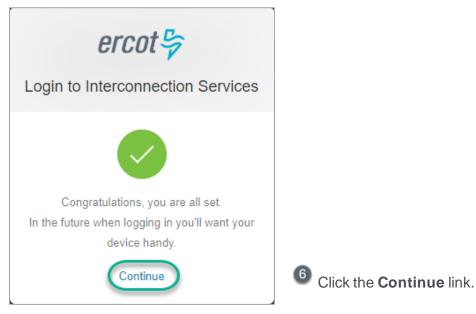

#### Authenticator App Code Page (On Phone)

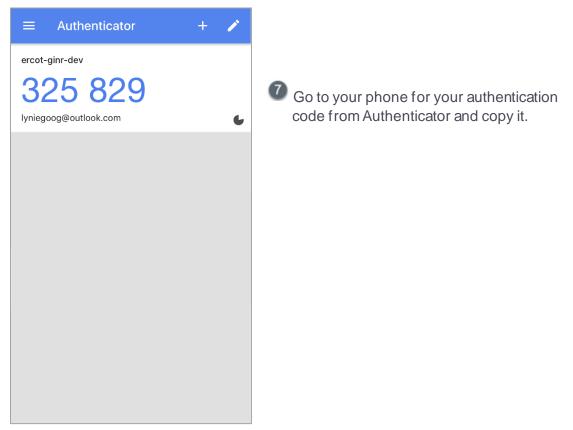

#### **Enter Code from Authenticator Page**

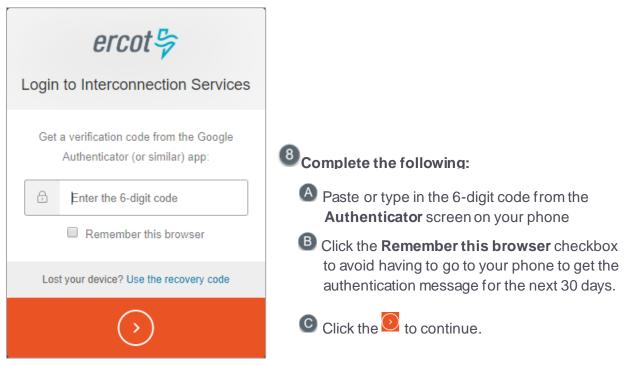

#### Your Interconnection Requests List

| <i>ercot</i> 号 Interco                         | nnection Services                                          |                     |                       |                    |                 | 4                       |
|------------------------------------------------|------------------------------------------------------------|---------------------|-----------------------|--------------------|-----------------|-------------------------|
|                                                | TSP Dashboar                                               | d Interco           | nnection Request List | Attachments        | List            |                         |
| Interconnectio                                 | on Request List                                            |                     |                       |                    |                 | i<br>I                  |
| Show 10 • entrie<br>Showing 1 to 4 of 4 entrie |                                                            | Show Can            | celled INR's          |                    |                 |                         |
| Action                                         | TSP<br>↓↑                                                  | INR<br>Number<br>↓↑ | Project Name<br>↓↑    | Tech<br>Type<br>↓† | <b>MW</b><br>↓↑ | POI                     |
| View -                                         | CITY OF AUSTIN<br>DBA AUSTIN<br>ENERGY (TDSP)              | 21INR0205           | LynMSolarFarm         | СР                 | 10              | SE 199                  |
| View -                                         |                                                            | 21INR0208           | Lyn3                  | HY                 | 5000            | POI                     |
| View - Add Change F                            | CENTERPOINT<br>ENERGY<br>HOUSTON<br>ELECTRIC LLC<br>(TDSP) | 22INR0217           | Lyn Power2            | WT                 | 9600            | 71 just west of Smithvi |
| View -                                         |                                                            | 22INR0218           | Lyn2AddOn             | WT                 | 900             | SE Corner of 71 & 21    |

# Changing to the Less Secure SMS Text Message App for Non-Smartphones

**Email Invitation to Enroll Your Device** 

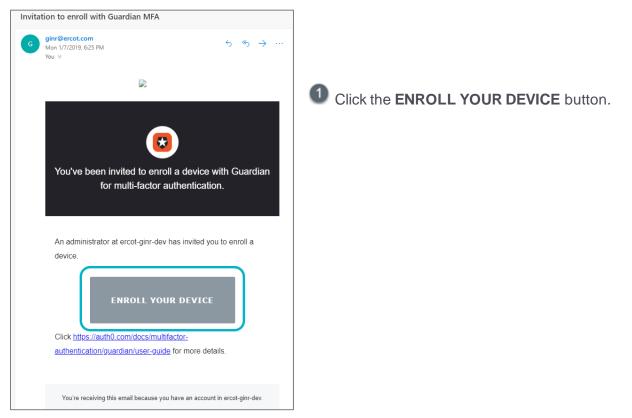

#### Authentication Method Page

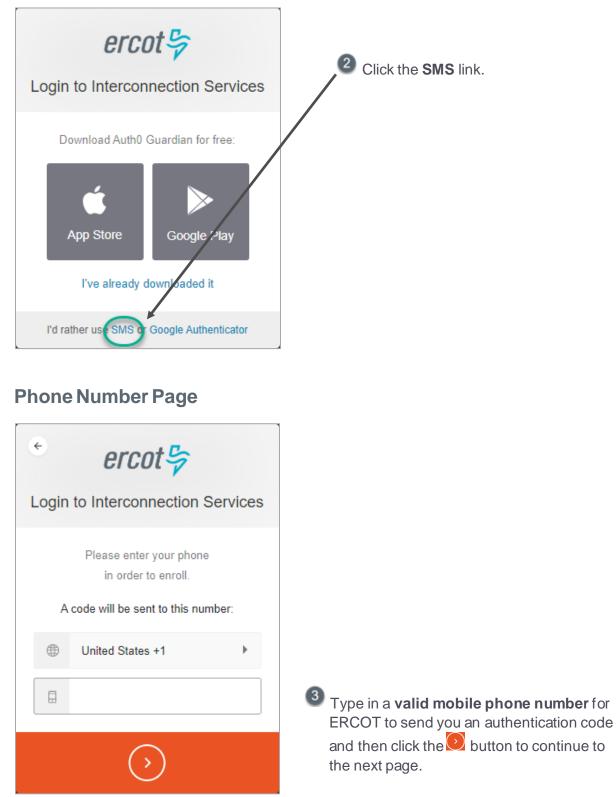

Open your phone and look for the verification

code message.

#### SMS Message on Phone

| MESSAGES<br>+1 (630) 409-4293<br>(324175)is your verification code for | in 1m |
|------------------------------------------------------------------------|-------|
|                                                                        |       |
|                                                                        |       |
|                                                                        |       |
|                                                                        |       |

#### Enter the Authentication Code Page

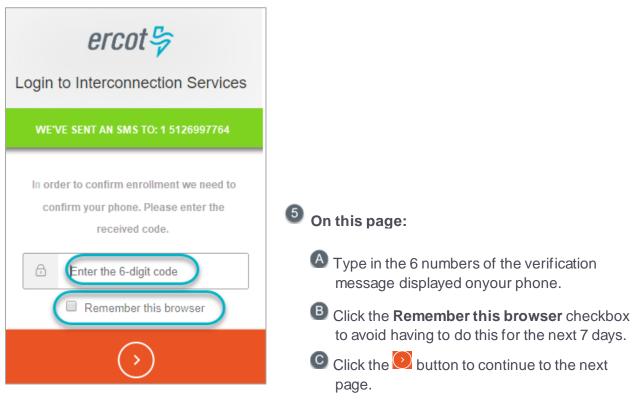

#### **Recovery Code Page**

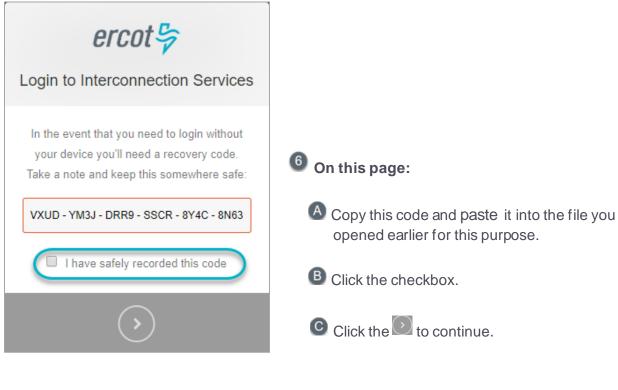

#### **Continue Page**

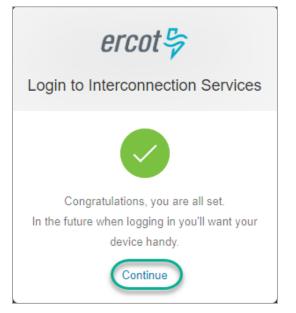

Click the Continue link.

#### Your Interconnection Request List

| ercot  For Interconnection Services              |                                                            |                     |                       |                    |                 |                         |  |
|--------------------------------------------------|------------------------------------------------------------|---------------------|-----------------------|--------------------|-----------------|-------------------------|--|
|                                                  | TSP Dashboar                                               | d Interco           | nnection Request List | Attachments        | List            |                         |  |
| Interconnectio                                   | n Request List                                             |                     |                       |                    |                 | 4                       |  |
| Show 10 • entries<br>Showing 1 to 4 of 4 entries |                                                            | Show Can            | celled INR's          |                    |                 |                         |  |
| Action                                           | TSP                                                        | INR<br>Number<br>↓↑ | Project Name<br>↓↑    | Tech<br>Type<br>↓↑ | <b>MW</b><br>↓↑ | POI                     |  |
| View -                                           | CITY OF AUSTIN<br>DBA AUSTIN<br>ENERGY (TDSP)              | 21INR0205           | LynMSolarFarm         | СР                 | 10              | SE 199                  |  |
| View -                                           |                                                            | 21INR0208           | Lyn3                  | HY                 | 5000            | POI                     |  |
| View - Add Change R                              | CENTERPOINT<br>ENERGY<br>HOUSTON<br>ELECTRIC LLC<br>(TDSP) | 22INR0217           | Lyn Power2            | WT                 | 9600            | 71 just west of Smithvi |  |
| View -                                           |                                                            | 22INR0218           | Lyn2AddOn             | WT                 | 900             | SE Corner of 71 & 21    |  |

# Index

accessing your account, 8 account access.8 changing information, 8 description, 1 MPIM information, 1 adjusting results in the Interconnection Request List, 2 Attachments List, 4 authentication Auth0 Guardian, 45 changing, 1 Google Authenticator, 51 SMS text messaging, 56 Change Request Financial Commitment Date, 41 FIS Start Date, 28 FIS Studies. 25 FIS Study Scope, 25 IA date. 35 Notice to Proceed, 38 changing account information, 2 changing authentication method, 44 contacts, 21 cards, 7 drafts, reviewing, 22 Financial Commitment date, 18 FIS change requests, 25 FIS dates, 18 FIS Studies change request, 31 FIS Study Scope change request, 25 FIS Study Start Date change request, 28 forgotten password, 13 IA, record date, 35 IE Change Requests, viewing, 19

INR milestons, 6 viewing change request data, 6 INR, viewing, 16 Interconnection Agreement date, 18 Interconnection Request List desciption, 2 key milestones, viewing, 18 logging in accessing account, 8 Auth0 Guardian, 10 Google Authenticator, 11 SMS Authentication, 12 logging out, 13 MFA changing, 44 desciption, 1 milestones Financial Commitment date, 18 Interconnection Agreement date, 18 Notice to Proceed date, 18 Notice to Proceed date, 18, 38 password recovery, 13 reset, 13 recording the financial commitment date, 41 reset password, 13 reviewing drafts, 22 searching for documents, 4, 22 view an INR, 16 viewing changes, 6 viewing contacts, 5 viewing IE Change Requests, 19 viewing INR project details, 5 viewing key milestones, 6

# **Document Revision History**